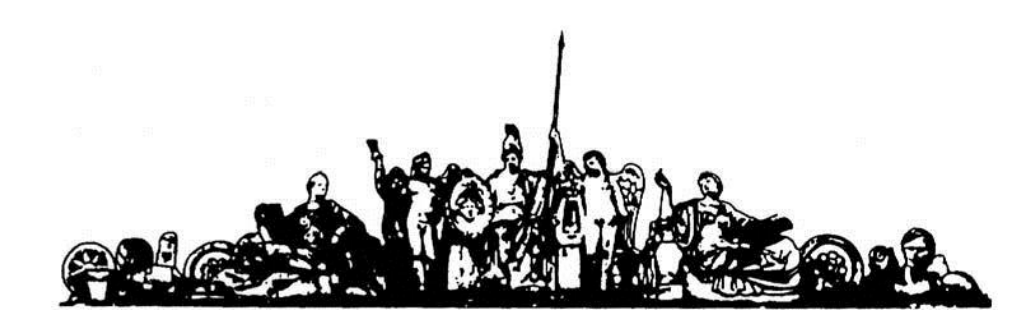

МОСКОВСКИЙ ГОСУДАРСТВЕННЫЙ ТЕХНИЧЕСКИЙ УНИВЕРСИТЕТ имени Н.Э. БАУМАНА

# Учебное пособие

Методические указания по выполнению домашних заданий по единому комплексному заданию по блоку дисциплины

**«Конструкторско-технологические базы данных в САПР ЭС»**

**МГТУ имени Н.Э. Баумана** 

### МОСКОВСКИЙ ГОСУДАРСТВЕННЫЙ ТЕХНИЧЕСКИЙ УНИВЕРСИТЕТ имени Н.Э. БАУМАНА

Методические указания по выполнению домашних заданий по единому комплексному заданию по блоку дисциплины

**«Конструкторско-технологические базы данных в САПР ЭС»**

Москва **МГТУ имени Н.Э. Баумана** 

**2012** 

УДК 681.3.06(075.8) ББК 32.973-018 И201

> Методические указания по выполнению домашних заданий по единому комплексному заданию по блоку дисциплины «Конструкторскотехнологические базы данных в САПР ЭС» / Коллектив авторов – М.: МГТУ им. Н.Э. Баумана, 2012. – 47 с.: ил.

В методических указаниях рассмотрены основные этапы, их последовательность и содержание по выполнению домашних заданий курсовой работы по единому комплексному заданию по блоку дисциплины «Конструкторско-технологические базы данных в САПР ЭС».

Ил. 39. Табл. 5. Библиогр. 7 назв.

УДК 681.3.06(075.8)

© МГТУ им. Н.Э. Баумана, 2012

# СПИСОК УСЛОВНЫХ ОБОЗНАЧЕНИЙ, СОКРАЩЕНИЙ И ТЕРМИНОВ

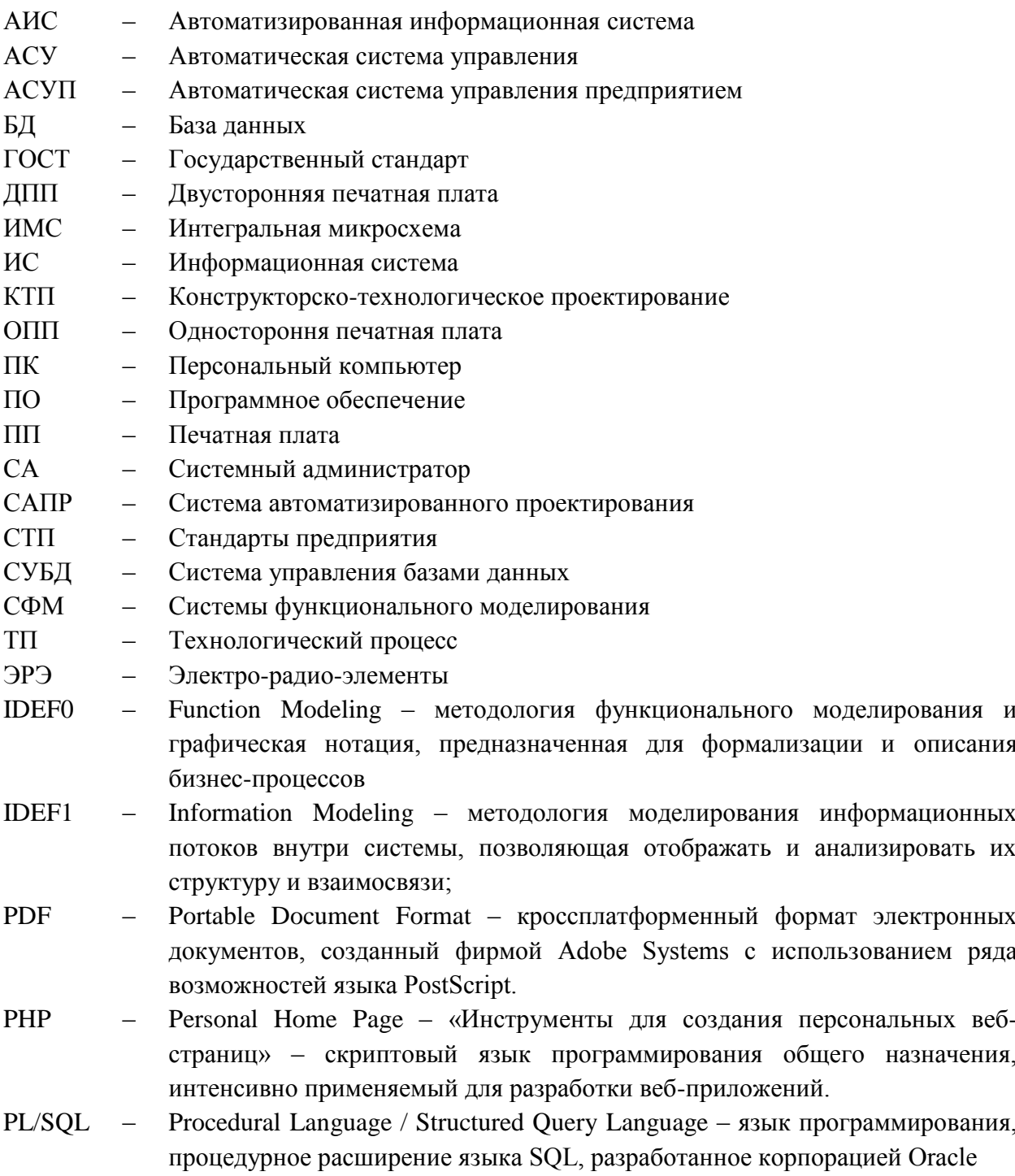

### **СОДЕРЖАНИЕ**

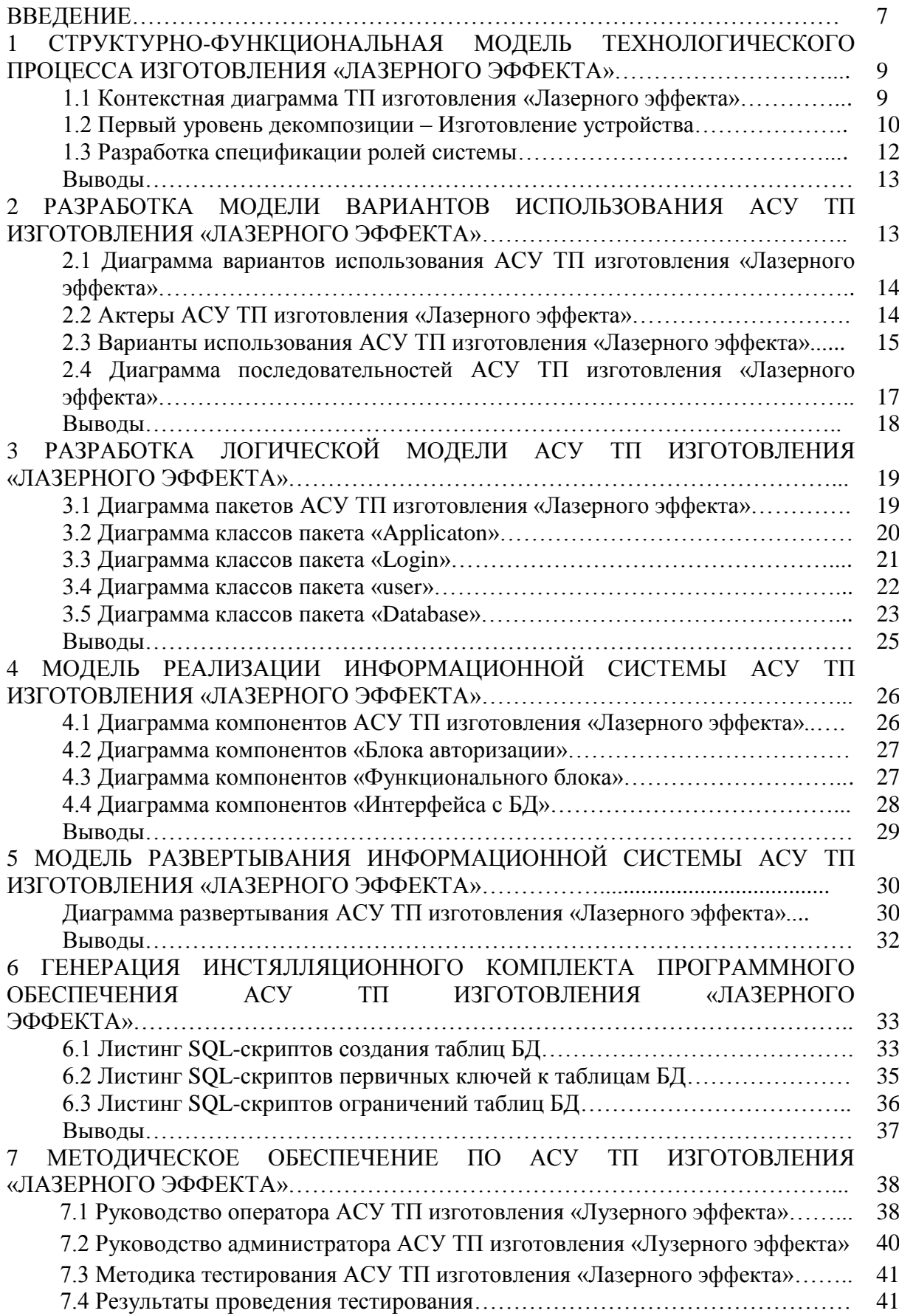

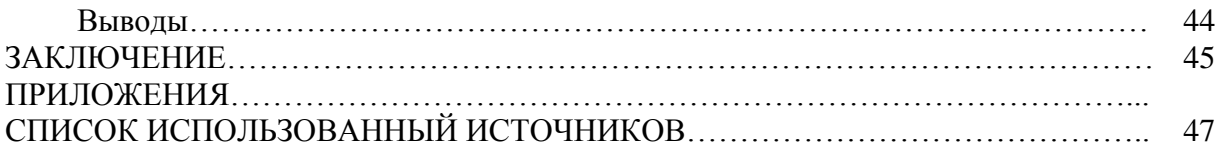

Работа посвящена исследованию основных этапов проектирования и эксплуатации конструкторско-технологических баз ланных на основе реляционных СУБД.

Объектом исследования является технологический процесс изготовления электронного узла (светодинамический эффект «Лазерный эффект») на производственном участке типового радиотехнического предприятия и процесс его документального сопровождения.

Актуальность работы определяется необходимостью разработки и внедрения системы ЭД на радиотехническом предприятии, вызванной большими объемами работы с документами, поиском, утверждением, согласованием документов, автоматизацией конструкторско-технологической документации, экономией лвижения времени. обеспечением информационной безопасности  $\mathbf{M}$ повышением исполнительской дисциплины предприятия для прозрачности и контролируемости бизнес-процессов на каждом этапе жизненного цикла изделия. С точки зрения трехмерного пространства свойств требуемый уровень документооборота характеризуется высокой степенью формализма (сложная обработка, архивирование, иерархия документов; системы генерации отчетов, уведомлений, предупреждений), высокой степенью итеративности процесса (разработка разбивается на несколько итераций, в ходе каждой из которых выполняются отдельные законченные операции, что позволяет распараллелить процесс и значительно повысить производительность), высоким уровнем регламента (четкое описание того, какие процедуры, когда и как должны выполняться).

Использование АСУ на предприятиях позволяет оптимизировать их работу и сократить риски ошибок и недочетов, которые могут возникнуть при ведении контроля производства работниками организации.

Автоматизированные системы управления предприятием позволяют:

- нейтрализовать ошибки и недочеты при расчете стоимости заказа на печать, при учете доходов и расходов предприятия;

- оптимизировать учет расходов материалов и рабочих ресурсов;

анализировать результаты работы компании на протяжении различных  $\mathbb{Z}^{(n)}$ промежутков времени:

- сокращать затраты рабочей силы на ведение учета и отчетности по работе предприятия, что в итоге положительно сказывается на прибыльности производства;

- защитить доступ к информации со стороны конкурентов и посторонних лиц.

Неоспоримым преимуществом автоматизированных систем управления является то, что они не требуют никаких дополнительных вложений. Автоматизированные системы управления достаточно легко поддаются необходимым корректировкам в соответствии с требованиями рабочего процесса предприятия.

Также для создания АСУ необходимо разработать тонкий клиент средствами РНР. Существует много решений написанных на данном языке, поэтому можно подобрать решение, но оно должно хорошо адаптируется под наши требования.

Одним из основных аргументов в пользу объектно-ориентированного подхода является расширяемость и модульность полученного кода. В его решении основными является классы Table, User которые потом наследуются и оптимизируются под каждую новую таблицу и пользователя соответственно.

Целью работы является создание автоматизированной системы управления (АСУ) конструкторско-технологическими процессами (КТП) на примере ТП изготовления «Лазерного эффекта» на основе клиент-серверной архитектуры и реляционной СУБД Oracle 10g.

**Постановка задачи**: разработать АСУ КТП на основе клиент-серверной архитектуры и реляционной СУБД Oracle, реализующую функции авторизации, управления персоналом, мониторинга ТП, ведения отчетов ТП.

Для достижения заявленных целей в работе предусматривается **решение** следующего **комплекса задач**:

Разработка серверного обеспечения АСУ КТП на базе языка PL/SQL СУБД Oracle;

Генерация SQL-скриптов для развертывания АСУ КТП на удаленном сервере;

Разработка архитектуры тонкого клиента автоматизированной системы средствами PHP;

Тестирование и отладка развернутой АИС на удаленном сервере;

Разработка руководства пользователя автоматизированной системы.

Методы, используемые для решения поставленной задачи:

Элементы теории систем функционального моделирования, инструментальных средств САПР, конструкторско-технологических БД в САПР ЭС;

Методы реинжиниринга и управления проектами в рамках единой АСУП.

**Источниками** для создания модели являются:

Инфологическая модель информационной системы в нотации IDEF1X (Домашнее задание по курсу СФМ)[1];

Структура БД, разработанная в рамках создания информационной модели[2];

- Требования к оформлению конструкторско-технологической документации при выполнении домашних заданий, курсовых работ и проектов[3];
- Графическое описание программного кода[4];

**Результатом** работы является разработка автоматизированной системы управления конструкторско-технологическим документооборотом типового предприятия, занимающегося производством радиоэлектронной аппаратуры (в частности светодинамических эффектов типа «Лазерного эффекта»).

Серверное обеспечение АСУ реализуется на языке PL/SQL СУБД Oracle. В качестве инструментальных средств для разработки прикладного программного обеспечения выбран РНР/FI. Данная технология обладает следующими преимуществами: высокая скорость работы; оптимальная работа с памятью; отсутствие скрытых издержек; интеграция с СУБД; близость к Java/C++ стилю программирования, являющемся наиболее распространенным; отсутствие проблем с исправлением ошибок; стратегия межплатформенной миграции, позволяющей развертывать проекты на платформах Windows/UNIX/Macintosh.

# **1 СТРУКТУРНО-ФУНКЦИОНАЛЬНАЯ МОДЕЛЬ ТЕХНОЛОГИЧЕСКОГО ПРОЦЕССА ИЗГОТОВЛЕНИЯ «ЛАЗЕРНОГО ЭФФЕКТА»**

#### **1.1 Контекстная диаграмма ТП изготовления «Лазерного эффекта»**

На верхнем уровне декомпозиции модель технологического процесса изготовления устройства светового эффекта «Лазерный эффект» представлена в виде контекстной диаграммы в нотации IDEF0, которая отражает взаимодействие исследуемого процесса с внешней средой (рисунок 1.1.1).

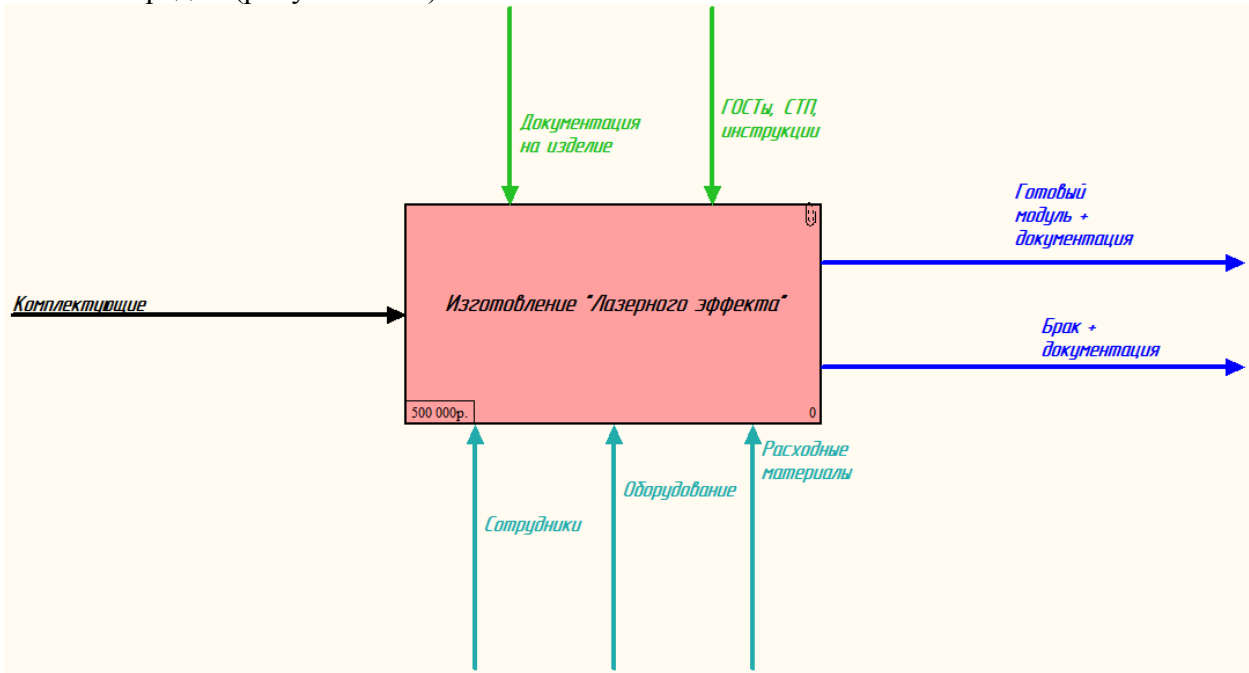

Рисунок 1.1.1 - Контекстная диаграмма. Верхний уровень декомпозиции

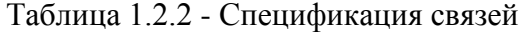

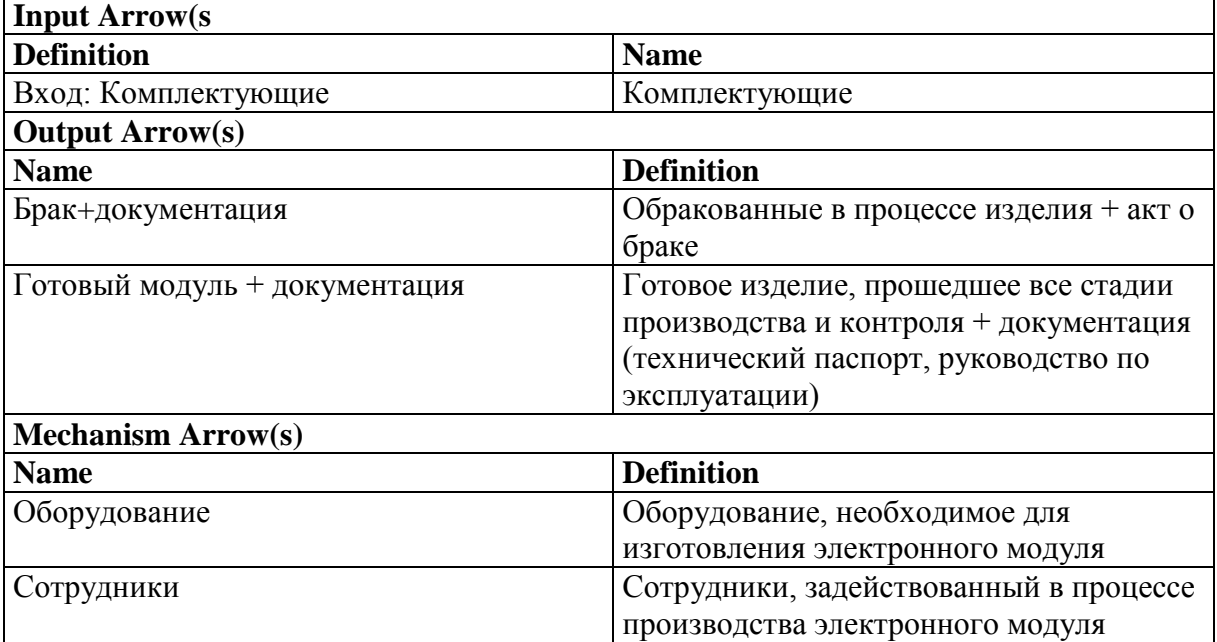

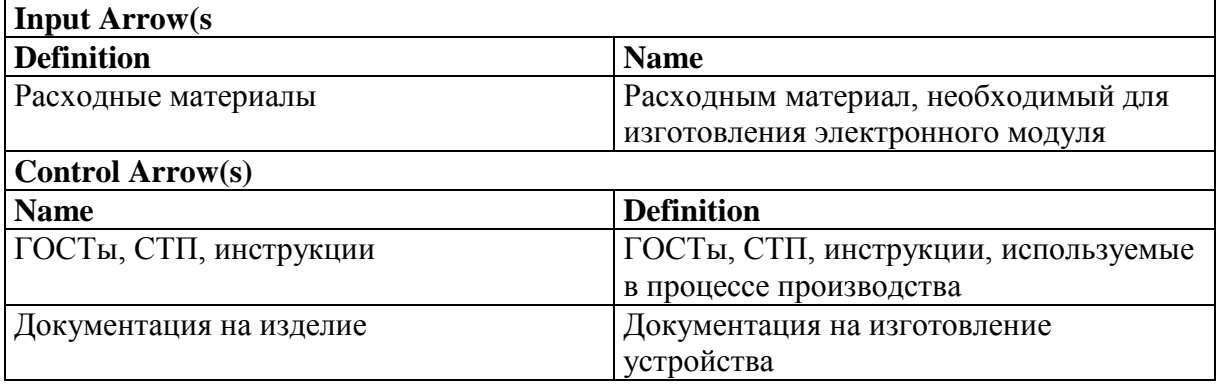

На верхнем уровне декомпозиции (рис.1.1.1) модель технологического процесса *изготовления «Лазерного эффекта»* представлена в виде контекстной диаграммы в нотации IDEF0, которая отражает взаимодействие исследуемого процесса с внешней средой. В результате выполнения процесса на основе преобразования входных воздействии, которыми являются *комплектующие* формируются результаты, представляющие собой *готовое годное изделие + документация, брак + документация*. Данный процесс осуществляется под управлением *документации на изделие, ГОСТов, СТП, инструкции*, определяющих работу предприятия на территории РФ. Работа производится на оборудовании предприятия и рабочих столах, с привлечением персонала, потребности которого исходя из объѐма выпуска изделия *15.000* шт./год составляют 15 штатных единиц.

#### **1.2 Первый уровень декомпозиции – Изготовление устройства**

На первом уровне декомпозиции (рис.1.1.2) модель представляет собой 3 взаимосвязанные работы, представленные в нотации IDEF0: подготовка комплектующих, сборка модуля, функциональный контроль. Все эти работы выполняются на оборудовании и рабочих местах с привлечением сотрудников под управлением документации на оборудовании и технологического процесса документация на изделие, ГОСТы, СТП,

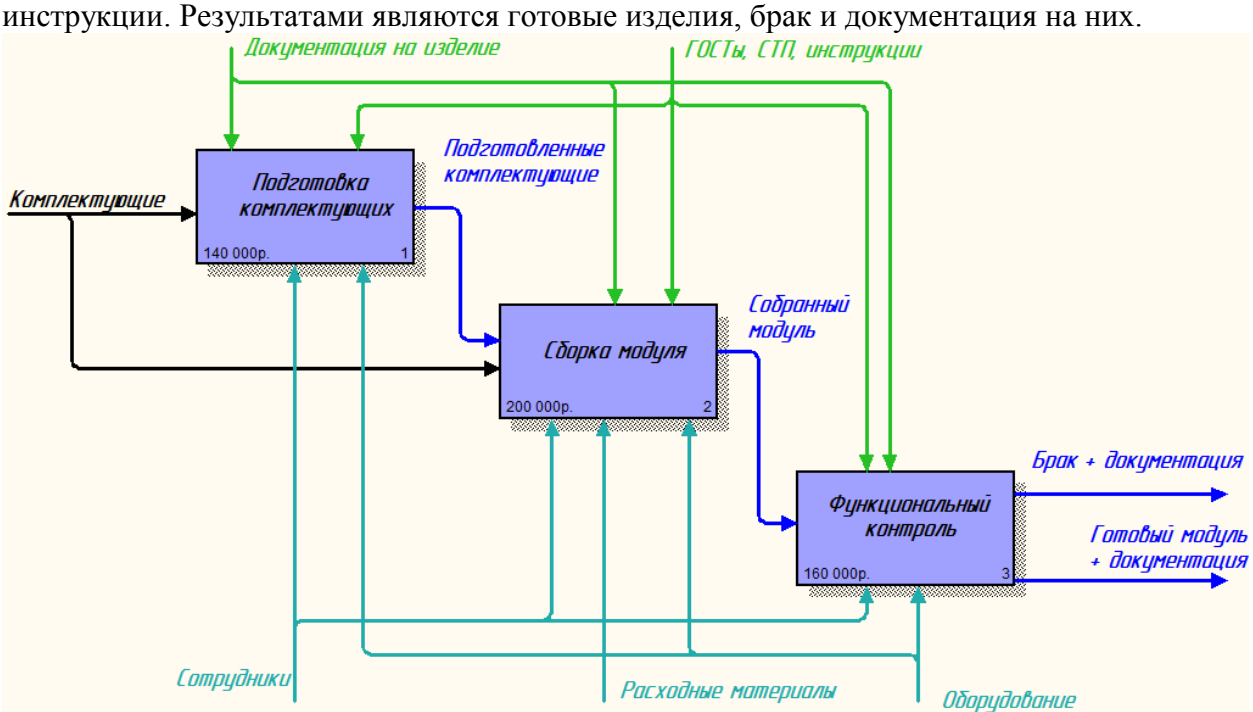

Рисунок 1.2.1 - Первый уровень декомпозиции. Изготовление «Лазерного эффекта»

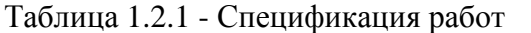

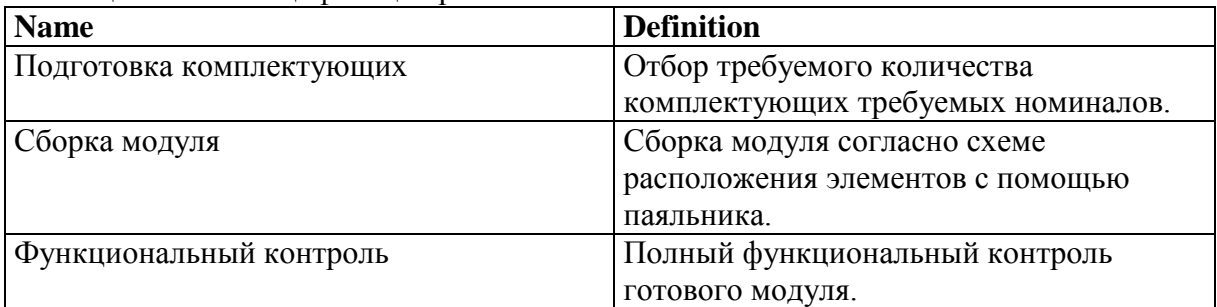

#### Таблица 1.2.2 - Спецификация связей

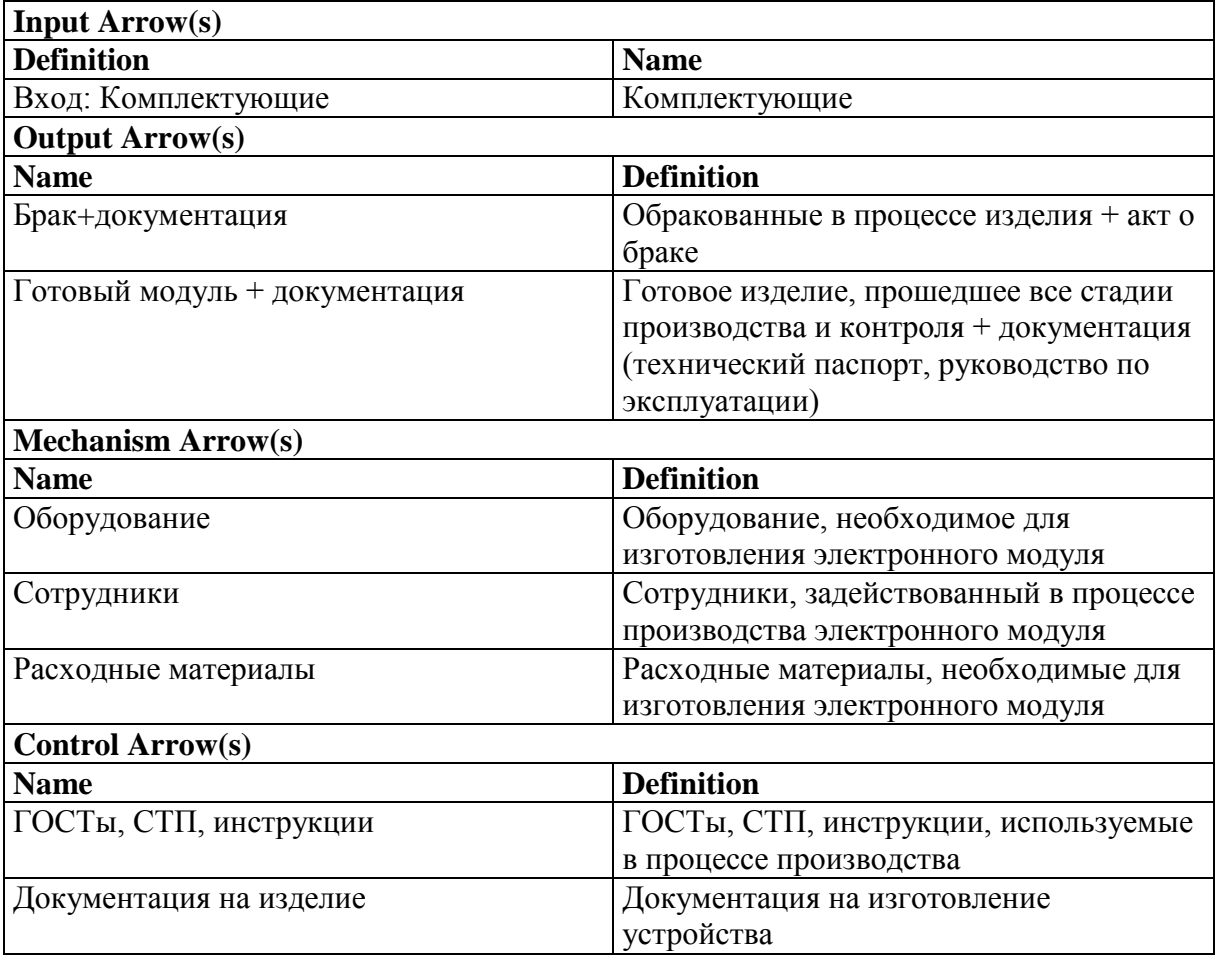

Работа «Подготовка комплектующих» преобразует входные воздействия в виде ЭРЭ, разъѐма, ИМС в подготовленные комплектующие. Результат работы поступает на вход следующей работы «Сборка модуля», для которого выполняется преобразование подготовленных комплектующих, ПП в собранный модуль под управлением документации и ГОСТов при использовании оборудования и расходных материалов. Следующая работа Функциональный контроль преобразует собранные модули в готовые модули и браки, при этом управляется документацией и использует оборудования.

#### 1.3 Разработка спецификации ролей системы

На основании анализа структурно-функциональной модели и разработанных словарей сущностей и атрибутов, была разработана спецификация ролей системы электронного документооборота (таблица 3.2.1).

| N <sub>2</sub> | Наименование роли                                            | Назначение роли                                            |  |  |  |
|----------------|--------------------------------------------------------------|------------------------------------------------------------|--|--|--|
|                | Администратор (admin)                                        | Полный доступ к базе данных (create, read, update, delete) |  |  |  |
|                | $\Gamma$ ость (guest)<br>Чтение определённых полей БД (read) |                                                            |  |  |  |

Таблина 3.2.1 - Спецификании словаря сущностей

В разрабатываемой базе данных присутствуют 2 роли: гость, который пользуется данными из базы и администратор, занимающийся отладкой и мониторингом БД.

#### Выводы

Разработанные структурно-функциональные модели на различных уровнях декомпозиции отражают суть технологического процесса изготовления «Лазерного эффекта». Изначально весь технологический цикл был представлен в виде черного ящика (контекстной диаграммы), который преобразовал входные воздействия в виде комплектующих и расходного материала в готовые модули или бракованные изделия. Далее последовательно производилось разбиение на различные уровни декомпозиции до достижения атомарного уровня - уровня конкретной операции, выполняющейся на конкретном рабочем месте конкретным рабочим.

# **2 РАЗРАБОТКА МОДЕЛИ ВАРАНТОВ ИСПОЛЬЗОВАНИЯ АСУ ТП ИЗГОТОВЛЕНИЯ «ЛАЗЕРНОГО ЭФФЕКТА»**

### **2.1 Диаграмма вариантов использования АСУ ТП изготовления «Лазерного эффекта»**

В результате анализа предметной области, анализа структурно-функциональной модели, разработанной по методологии IDEF и анализа разработанной структуры БД была предложена схема вариантов использования программного обеспечения, представленная на рисунке 2.1.

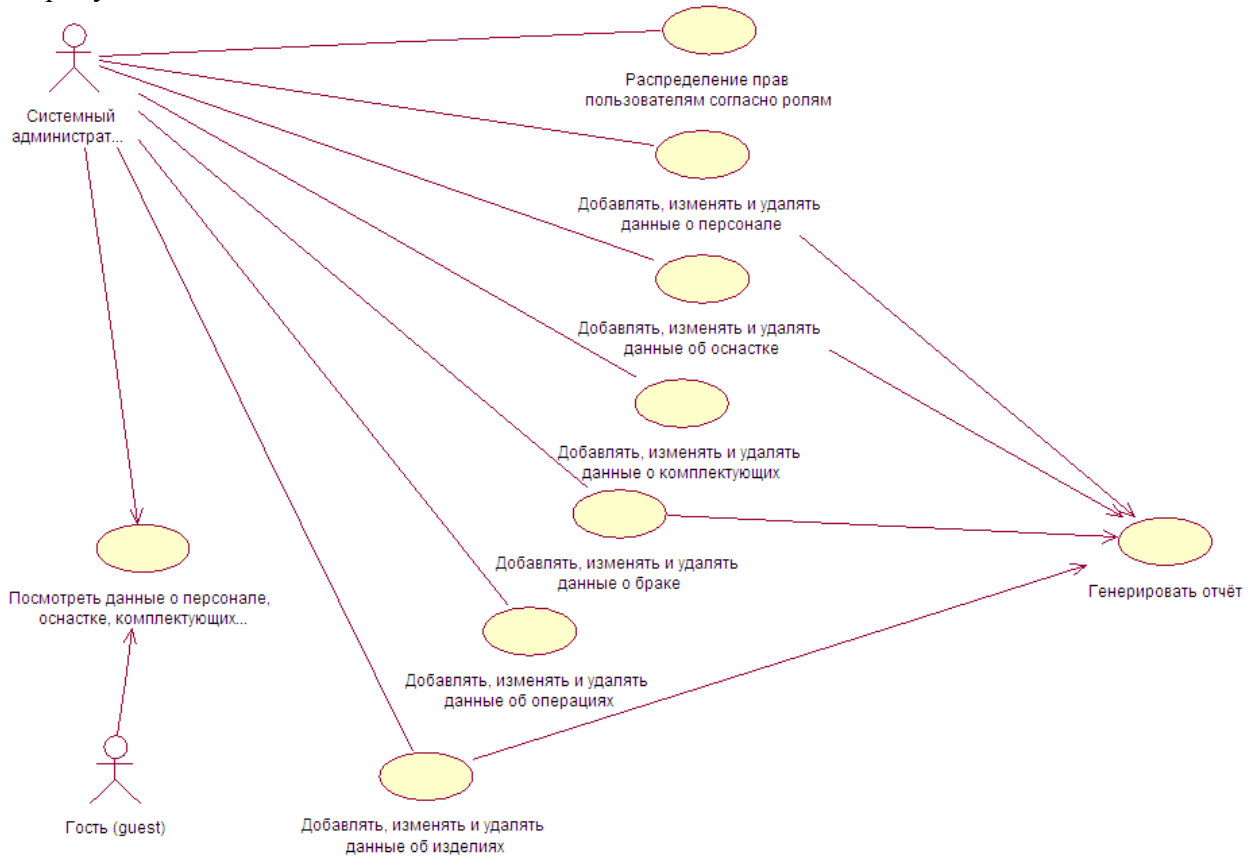

#### Рисунок 2.1 – Диаграмма вариантов использования

В результате проектирования диаграммы вариантов использования были выявлены основные актеры и прецеденты ИС, представленные п.2.2 и п.2.3 соответственно. Спецификации к диаграмме вариантов использования (Рисунок 2.1) приведены в пунктах 2.2-2.3 в таблицах 2.2.1-2.3.1 соответсвенно.

#### **2.2 Актеры АСУ ТП изготовления «Лазерного эффекта»**

В качестве действующих лиц (актеров) выступают Системный администратор (admin), Гость (guest).

#### $\Gamma$ ость (guest)

Гость имеет единственный вариант использования «Посмотреть данные о персонале, оснастке, комплектующих, браке, операциях, об изделии».

#### Системный администратор (admin)

Системный администратор (в дальнейшем СА) помимо варианта использования «Посмотреть данные о персонале, оснастке, комплектующих, браке, операциях, об изделии» имеет следующие:

- 1. «Распределение прав пользователям согласно ролям»
- 2. «Добавлять, изменять и удалять данные о персонале»
- 3. «Добавлять, изменять и удалять данные об оснастке»
- 4. «Добавлять, изменять и удалять данные о комплектующих»
- 5. «Добавлять, изменять и удалять данные о браке»
- 6. «Добавлять, изменять и удалять данные об операциях»
- 7. «Добавлять, изменять и удалять данные об изделиях»

Варианты использования «Добавлять, изменять и удалять данные о персонале», «Добавлять, изменять и удалять данные об оснастке», «Добавлять, изменять и удалять данные о браке» и «Добавлять, изменять и удалять данные об изделиях» включают вариант использования «Генерировать отчет», который представляет собой список выполненных на производстве операций и список документов на предприятии соответственно.

Также СА имеет вариант использования «Распределить права пользователям согласно ролям».

Спецификация актеров разрабатываемой системы представлена на табл. 2.2.1.

| Имя актера    | Описание                                                                       |  |  |  |
|---------------|--------------------------------------------------------------------------------|--|--|--|
| Гость         | Гость имеет единственный вариант использования «Посмотреть                     |  |  |  |
|               | данные о персонале, оснастке, комплектующих, браке, операциях, об              |  |  |  |
|               | изделии».                                                                      |  |  |  |
| Системный     | СА имеет варианты использования «Посмотреть данные о персонале,                |  |  |  |
| администратор | браке, операциях,<br>комплектующих,<br>оснастке,<br>0 <sup>6</sup><br>изделии» |  |  |  |
| (Admin)       | «Распределение прав пользователям согласно ролям», «Добавлять,                 |  |  |  |
|               | изменять и удалять данные о персонале», «Добавлять, изменять и                 |  |  |  |
|               | удалять данные об оснастке», «Добавлять, изменять и удалять                    |  |  |  |
|               | данные о комплектующих», «Добавлять, изменять и удалять данные                 |  |  |  |
|               | о браке», «Добавлять, изменять и удалять данные об операциях»,                 |  |  |  |
|               | «Добавлять, изменять и удалять данные об изделиях».                            |  |  |  |

Таблица 2.2.1 - Спецификация актеров ИС

#### **2.3 Варианты использования АСУ ТП изготовления «Лазерного эффекта»**

В данном разделе более подробно рассматриваются варианты использования, представленные в п.2.1 и п.2.2.

1) «Посмотреть данные о персонале, оснастке, комплектующих, браке, операциях, об изделии»

Данный вариант использования заключается в просмотре данных о персонале, оснастке, комплектующих, операциях, браке и изделиях предприятия.

2) «Распределение прав пользователям согласно ролям»

Данный вариант использования заключается в просмотре, редактировании, добавлении и удалении учетных записей пользователей, включающих их распределение по ролям.

3) «Генерировать отчет»

Данный вариант использования заключается в генерации одного из PDF отчетов (списка сотрудников, выполненных операций, браке и изделии).

4) «Добавлять, изменять и удалять данные о персонале»

Данный вариант использования заключается в просмотре, редактировании, добавлении и удалении данных о персонале, работающей на предприятии по изготовлению электронного изделия.

5) «Добавлять, изменять и удалять данные об оснастке»

Данный вариант использования заключается в просмотре, редактировании, добавлении и удалении данных об оснастке, которые применяются для изготовления электронного изделия.

6) «Добавлять, изменять и удалять данные о комплектующих»

Данный вариант использования заключается в просмотре, редактировании, добавлении и удалении данных о комплектующих, которые применяются для изготовления электронного изделия.

7) «Добавлять, изменять и удалять данные о браке»

Данный вариант использования заключается в просмотре, редактировании, добавлении и удалении данных о браках, получаемых в результате изготовления изделия.

8) «Добавлять, изменять и удалять данные об операциях»

Данный вариант использования заключается в просмотре, редактировании, добавлении и удалении операций, входящих в ТП изготовления изделия.

9) «Добавлять, изменять и удалять данные об изделиях»

Данный вариант использования заключается в просмотре, редактировании, добавлении и удалении данных об изделиях, изготовленных данным предприятием.

Спецификация вариантов использования представлена на табл. 2.3.1.

Таблица 2.3.1 - Спецификация вариантов использования

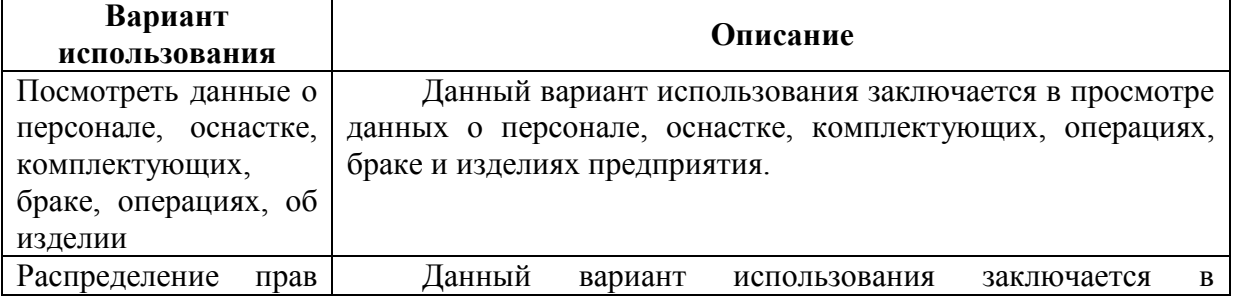

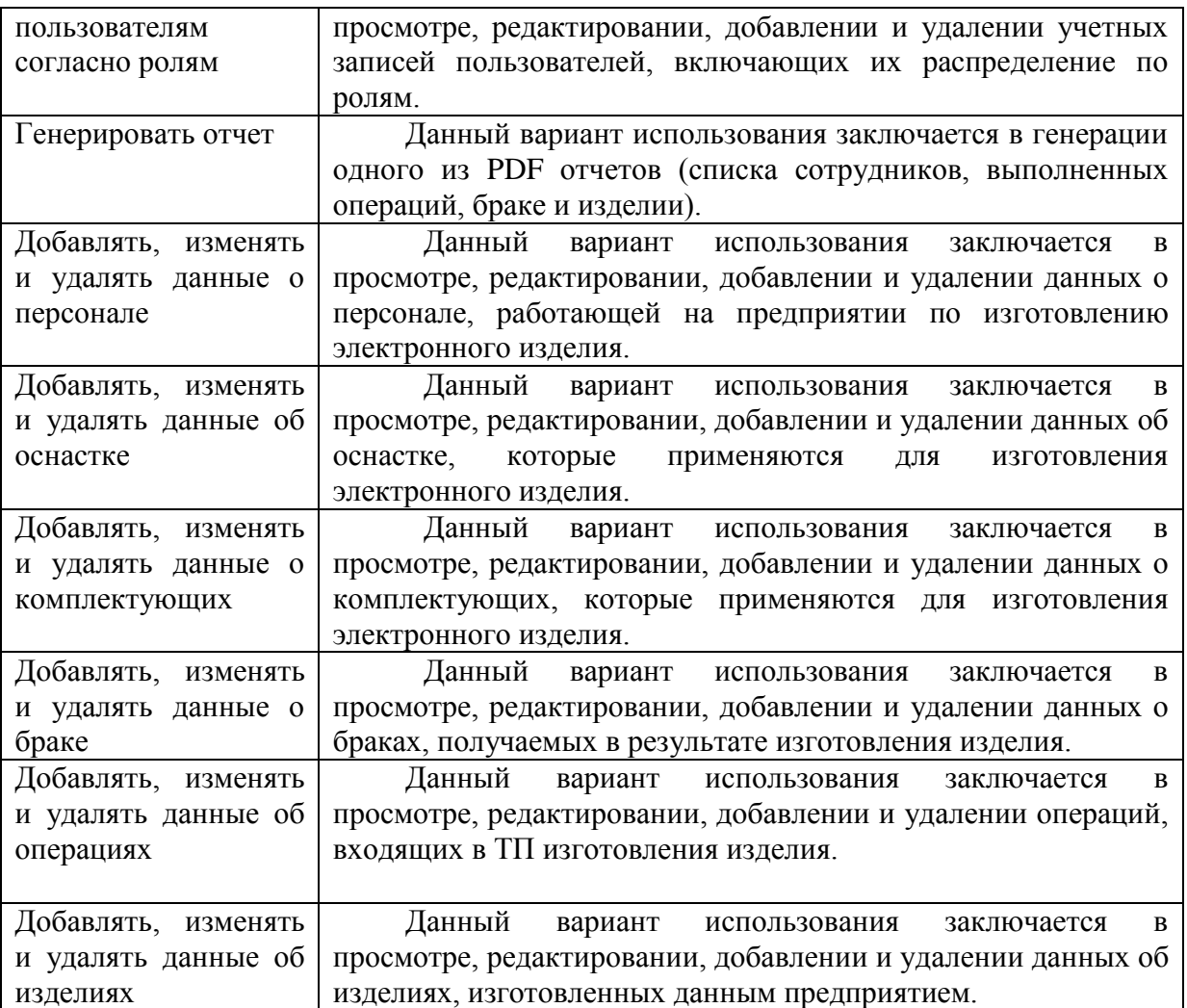

#### 2.4 Диаграмма последовательностей АСУ ТП изготовления «Лазерного эффекта»

На рис. 2.2.1 представлена диаграмма последовательности для сценария «Просмотр и добавление оборудования».

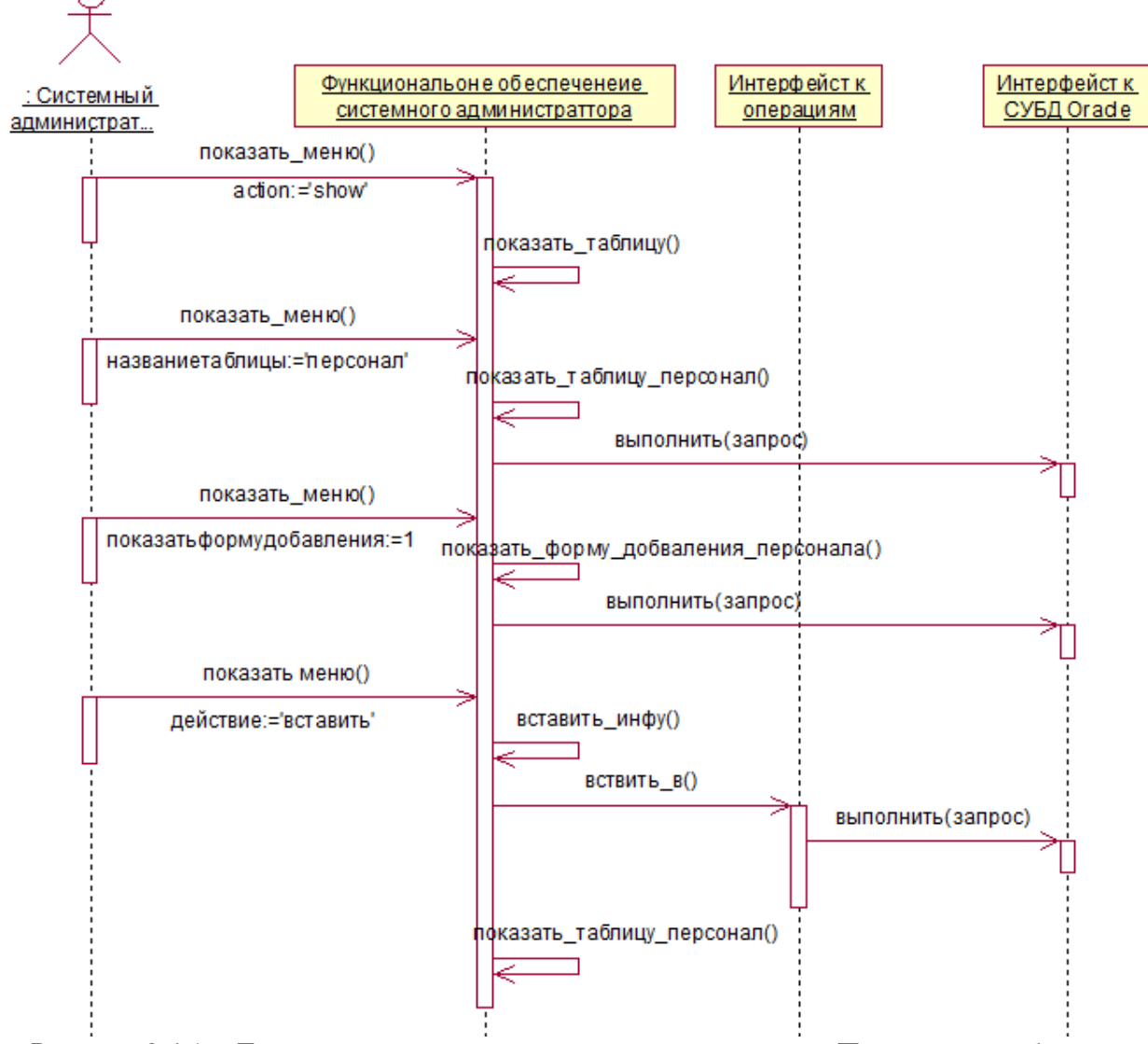

Рисунок 2.4.1 - Диаграмма последовательности для сценария «Просмотр и добавление операции»

На начальном этапе актер СА посылает запрос показать меню() к объекту, реализующему функциональность его роли в ИС. показать меню возможных лействий значение действие:= показать'. программно указывается Объект, реализующий функциональность СА, вызывает процедуру представления меню показать таблицу().

Актер затем выбирает необходимую для модифицирования таблицу сборки «personal» (программно задается значение названиетаблицы:= персонал' посылая запрос показать меню() интерфейсу к СУБД Oracle, который в свою очередь вызывает процедуру вывода на экран перечня строк из таблицы сборки показать таблицу персонал() путем запроса выполнить (запрос) (Рисунок 2.4.1).

Введя данные о вставляемой строке в форму, посылает запрос СА показать меню() объекту, реализующему функциональность его роли, с действие:= вставить'. Последний запускает процесс вставить информацию(), который создает объект интерфейса к таблице

операций и вызывает процедуру последнего вставить\_в(). Данная процедура реализует свою деятельность в частности за счет вызова функции выполнить(запрос) интерфейса к СУБД Oracle.

После успешного добавления данных в таблицу имеет место возврат интерфейса к СУБД Oracle в объект, реализующий функциональность его роли в ИС, который в свою очередь посылает запрос- возврат показать\_меню() в него с параметрами действие:='пользователь', название\_таблицы. Эта комбинация параметров влечет за собой выполнение объектом, реализующим функциональность инженера, процедуры вывода обновленной таблицы сборки показать\_таблицу\_персонал().

#### **Выводы**

Разработанная в данном разделе модель вариантов использования полностью отражает аспекты поведения системы разрабатываемой автоматизированной системы управление документооборотом радиотехнического предприятия, определяет основных пользователей системы и области еѐ применения.

Разработанная модель вариантов использования включает в себя следующие актеры:

- $\bullet$  Гость (guest);
- Системный администратор (admin).

Помимо этого модель включает в себя следующие варианты использования (п. 2.3):

- Посмотреть данные о персонале, оснастке, комплектующих, браке, операциях, об изделии
- Распределение прав пользователям согласно ролям
- Генерировать отчет
- Добавлять, изменять и удалять данные о персонале
- Добавлять, изменять и удалять данные об оснастке
- Добавлять, изменять и удалять данные о комплектующих
- Добавлять, изменять и удалять данные о браке
- Добавлять, изменять и удалять данные об операциях
- Добавлять, изменять и удалять данные об изделиях

Данные актеры и варианты использования находят свое отражение на диаграмме вариантов использования (п. 2.1).

# **3 РАЗРАБОТКА ЛОГИЧЕСКОЙ МОДЕЛИ АСУ ТП ИЗГОТОВЛЕНИЯ «ЛАЗЕРНОГО ЭФФЕКТА»**

#### **3.1 Диаграмма пакетов АСУ ТП изготовления «Лазерного эффекта»**

При разработке сложных информационных систем принято использовать пакеты. Пакет (Package) – механизм общего назначения для организации элементов в группы.

В ходе разработки информационная система была разделена на несколько модулей, представленных в виде следующих пяти пакетов: «Application», «Database», «OCI», «FDPF», «Oracle». Взаимодействие между этими пакетами представлено на рис. 3.1.1.

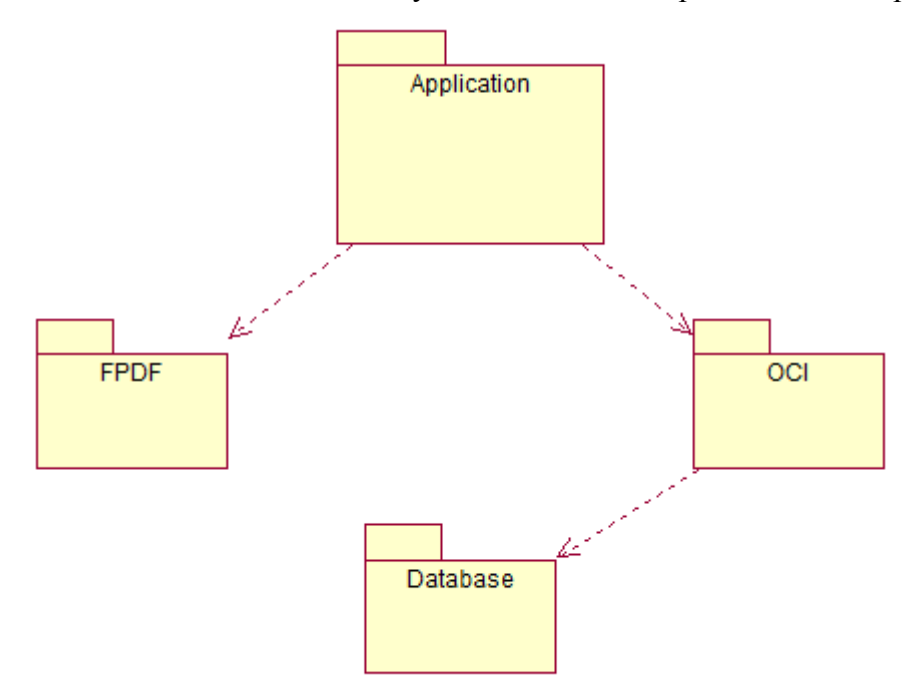

Рисунок 3.1.1 – Диаграмма пакетов АСУ ТП изготовления «Лузерного эффекта»

Пакет «Application» является ключевым в реализации информационной системы: в нем заложена вся логика действия разрабатываемой системы. Пакет "FPDF" является служебной: позволяет генерировать PDF файлы. В таблице 3.1.1 приведена спецификация пакетов.

| Пакет       | Описание                                                         |  |  |  |
|-------------|------------------------------------------------------------------|--|--|--|
| Application | Пакет "Application" является ключевым в реализации информацонной |  |  |  |
|             | системы: в нем заложена вся логика действия разрабатываемой      |  |  |  |
|             | системы.                                                         |  |  |  |
| <b>FPDF</b> | Пакет "FPDF" является служебной: позволяет генерировать PDF      |  |  |  |
|             | файлы.                                                           |  |  |  |
| <b>OCI</b>  | Пакет "ОСІ" является служебной:она позволяет<br>реализовать      |  |  |  |
|             | взаимодействие с СУБД Oracle через PHP/FI.                       |  |  |  |
| Database    | Пакет "Database" содержит таблицы совместно с пакетом функций,   |  |  |  |
|             | хранящихся в БД.                                                 |  |  |  |

Таблица 3.1.1 – Спецификация пакетов диаграммы пакетов

Пакет "OCI" является служебной: она позволяет реализовать взаимодействие с СУБД Oracle через PHP/FI. Пакет "Database" содержит таблицы совместно с пакетом функций, хранящихся в БД.

#### 3.2 Диаграмма классов пакета «Application»

Диаграмма классов пакета «Application» изображена на рисунке 3.2.1. Данный пакет содержит классы Application, DB\_conn, спецификации к которым представлены в табл. 3.2.1-3.2.2. Помимо этого он содержит пакет «Users», реализующий функциональность ролей пользователей системы и пакет «Login», который обеспечивает авторизацию пользователей

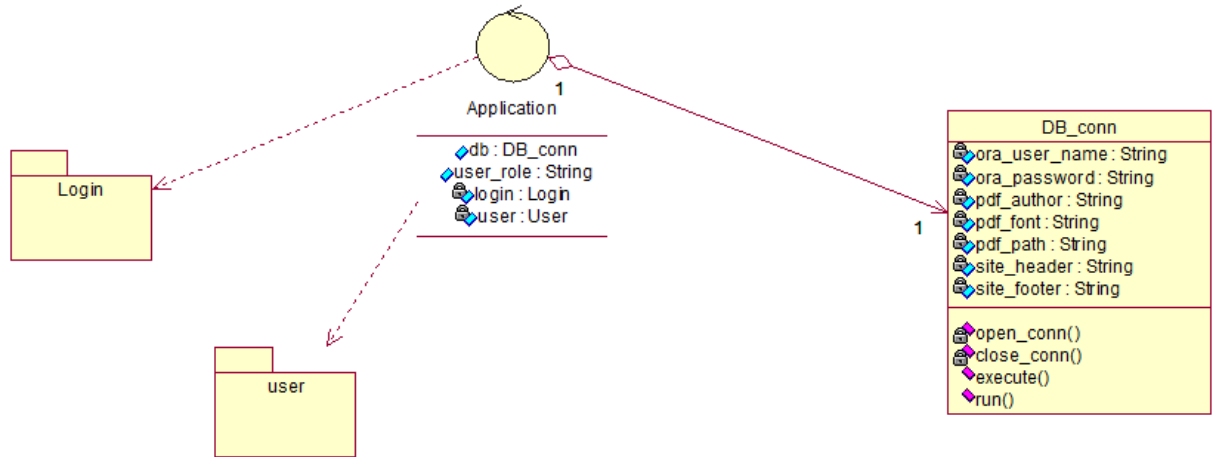

Рисунок 3.2.1 – Диаграмма классов пакета «Application»

Связь между классами Application и DB conn, является связью типа агрегация, что означает что класс DB\_conn «являтся частью» класса Application. При этом эти связь являются связями 1 к 1, что означает, что здесь имеет место более сильный вид агрегации, а именно композиция.

| Название  | Тип           | Описание                                          |
|-----------|---------------|---------------------------------------------------|
| db        | DB conn       | Экземпляр класса DB_comm, дающего возможность     |
|           |               | работать с БД                                     |
| user role | <b>String</b> | Роль пользователя, работающего в данный момент в  |
|           |               | информационной системе                            |
| login     | Login         | Логин пользователя, работающего в данный момент в |
|           |               | информационной системе                            |
| user      | User          | Экземпляр класса, отвечающего за текущую роль     |
|           |               | пользователя                                      |

Таблина 3.2.1 – Атрибуты класса «Application»

Таблица 3.2.2 - Атрибуты класса «DB conns»

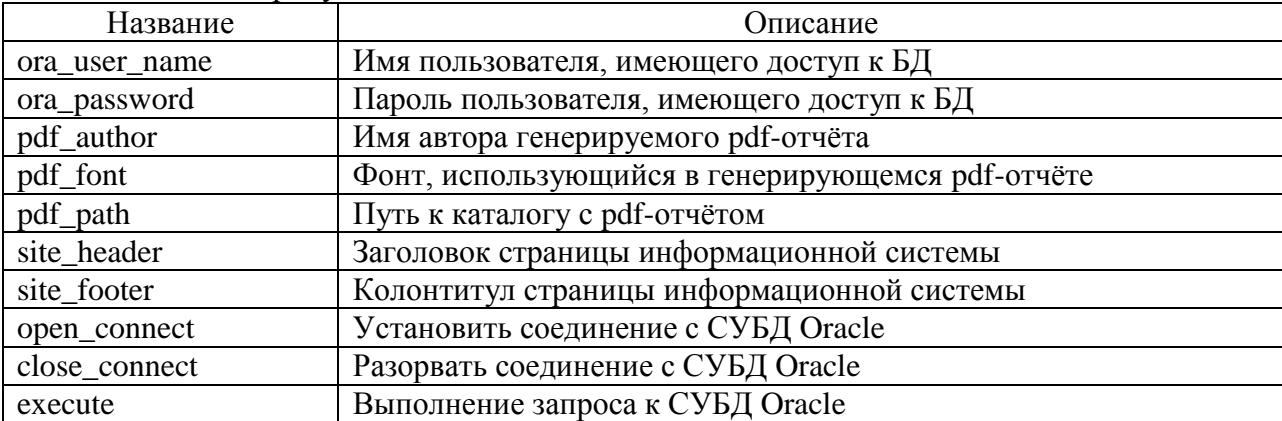

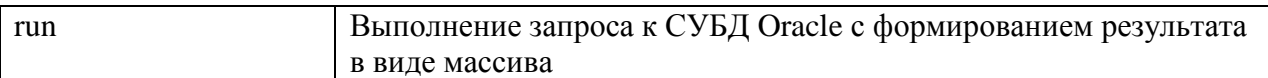

На представленной диаграмме так же видно, что класс Application является управляющим для класса DB conn.

#### 3.3 Диаграмма классов пакета «Login»

Пакет «Login» реализует авторизацию пользователей для их последующей работы с информационной системой. Диаграмма классов этого пакета представлена на рис. 3.3.1.

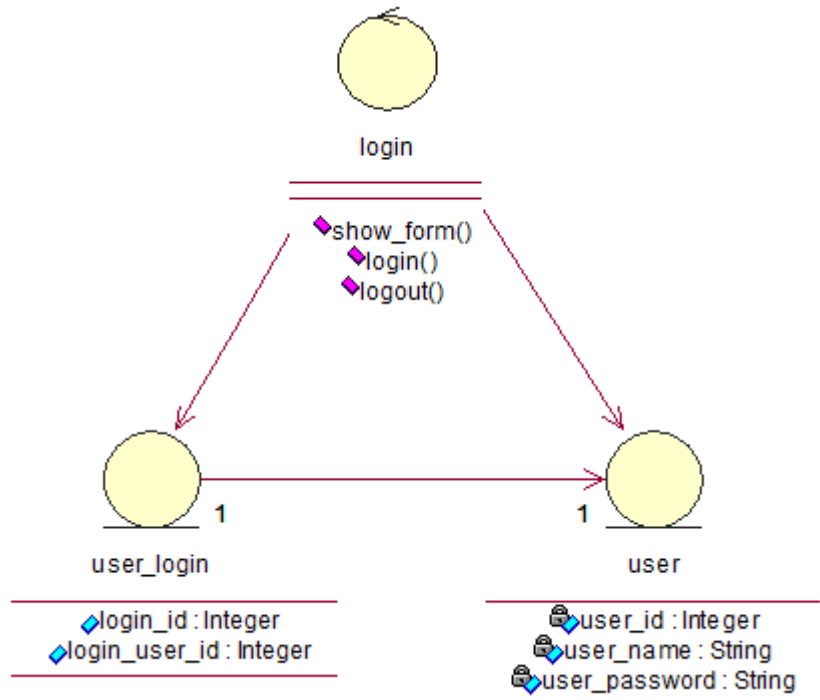

Рисунок 3.3.1 - Диаграмма классов пакета «Login»

Методы класса «login» представлены в таблице 3.3.1.

| Название  | Описание                                           |  |  |  |
|-----------|----------------------------------------------------|--|--|--|
| show form | Вывод формы для ввода логина и пароля пользователя |  |  |  |
| login     | Вход в систему                                     |  |  |  |
| logout    | Выход из системы                                   |  |  |  |

Таблица 3 3 1 – Метолы класса «login»

Классы user\_login и user принадлежат пакету «Database», который будет рассмотрен ниже. Главным управляющим классом в этом пакете является класс Login.

Класс Login «общается» (communicate) с классом user, в котором содержится список учетных записей пользователей и «руководит» (manage) классом user\_login.

#### **3.4 Диаграмма класса пакета «user»**

Диаграмма классов пакета «Users» представлена на рисунке 3.4.1.

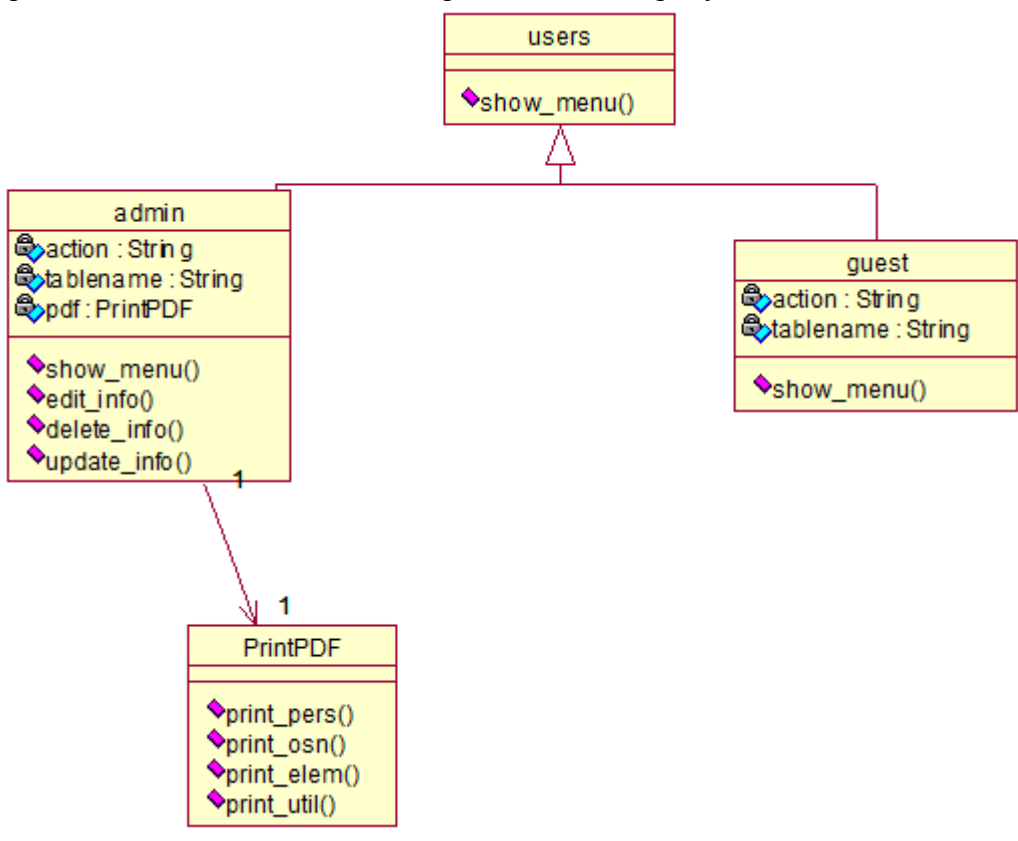

Рисунок 3.4.1 – Диаграмма класса пакета «user»

Данная диаграмма включает в себя классы Admin и Guest, являющиеся дочерними абстрактного класса User и реализующие функциональную часть ролей пользователей Администратора и Гостевого пользователя соответственно.

В таблице 3.4.1 представлена спецификация к классам.

| Класс | Поле/Метод  | Описание                                                        |  |  |  |
|-------|-------------|-----------------------------------------------------------------|--|--|--|
| admin | action      | Действие, которое необходимо осуществить (show, insert, edit,   |  |  |  |
|       |             | update, delete, printpdf)                                       |  |  |  |
|       | tablename   | Название таблицы, с которой необходимо<br>производить           |  |  |  |
|       |             | вышеперечисленные действия (personal, element, board, facility, |  |  |  |
|       |             | operation, utility)                                             |  |  |  |
|       | pdf         | Экземпляр класса-интерфейса для генерации РDFы                  |  |  |  |
|       | show_menu   | Показать верхнее меню                                           |  |  |  |
|       | edit_info   | Определение выбранной для редактирования таблицы                |  |  |  |
|       | delete_info | Определение выбранной для удаления таблицы                      |  |  |  |
|       | update_info | Определение выбранной для обновления таблицы                    |  |  |  |
|       | insert_info | Определение выбранной для добавления строки таблицы             |  |  |  |
| quest | action      | Действие, которое необходимо осуществить (show)                 |  |  |  |
|       | tablename   | таблицы, с которой необходимо производить<br>Название           |  |  |  |
|       |             | вышеперечисленные действия (personal, element, board, facility, |  |  |  |
|       |             | operation, utility)                                             |  |  |  |

Таблица 3.4.1 – Методы классов пакета «user»

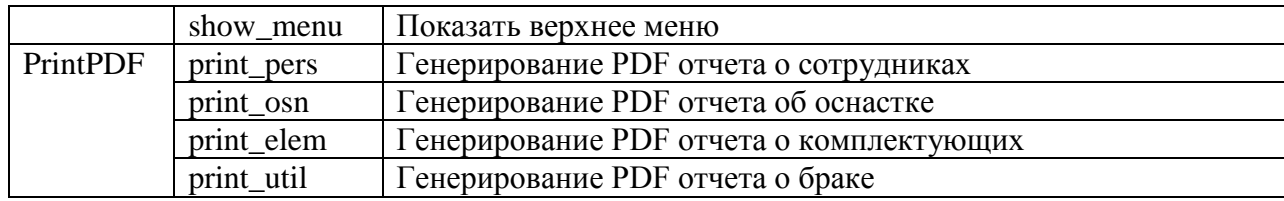

В пакет «user» входят 3 классов типа сущность. Связи между классами соответствуют аналогичным связям между сущностями инфологической модели.

#### 3.5 Диаграмма классов пакета «Database»

На рисунке 3.5.1 представлена диаграмма классов пакета «Database».

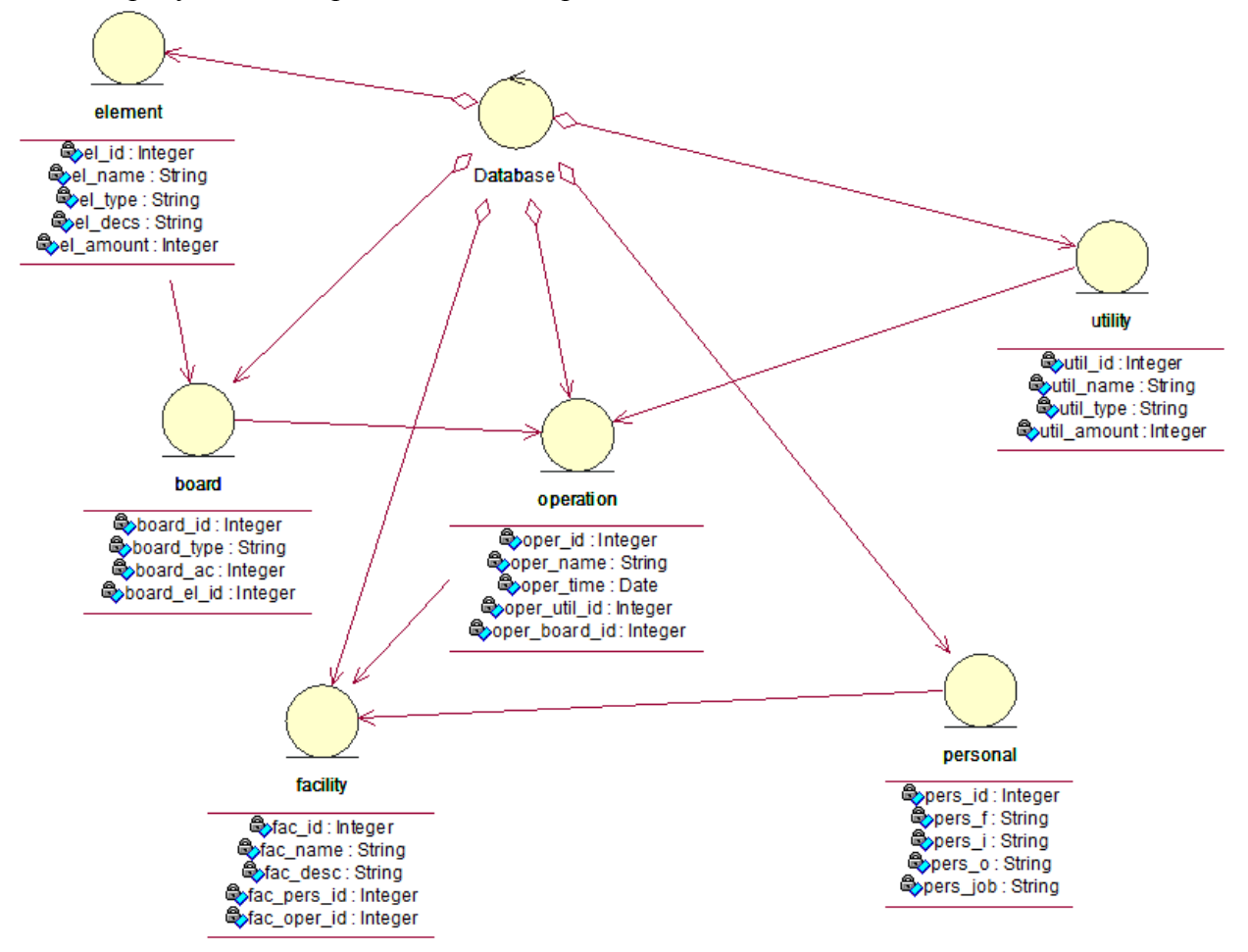

Рисунок 3.5.1 - Диаграмма классов пакета «Database»

Спецификации классов типа сущность представлены в таблице 3.5.1.

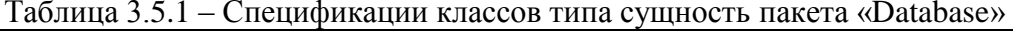

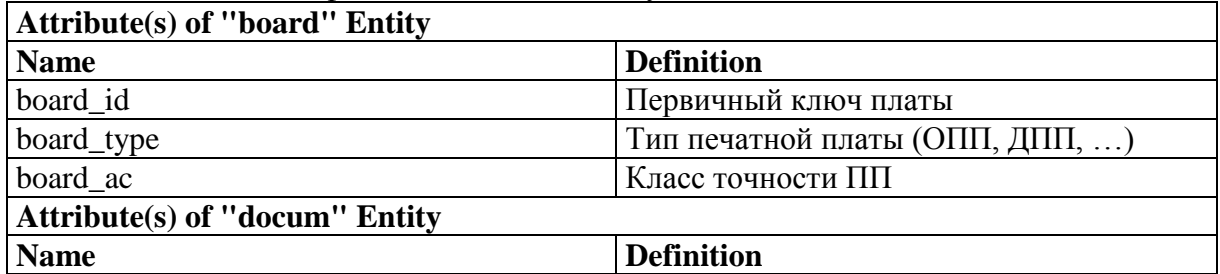

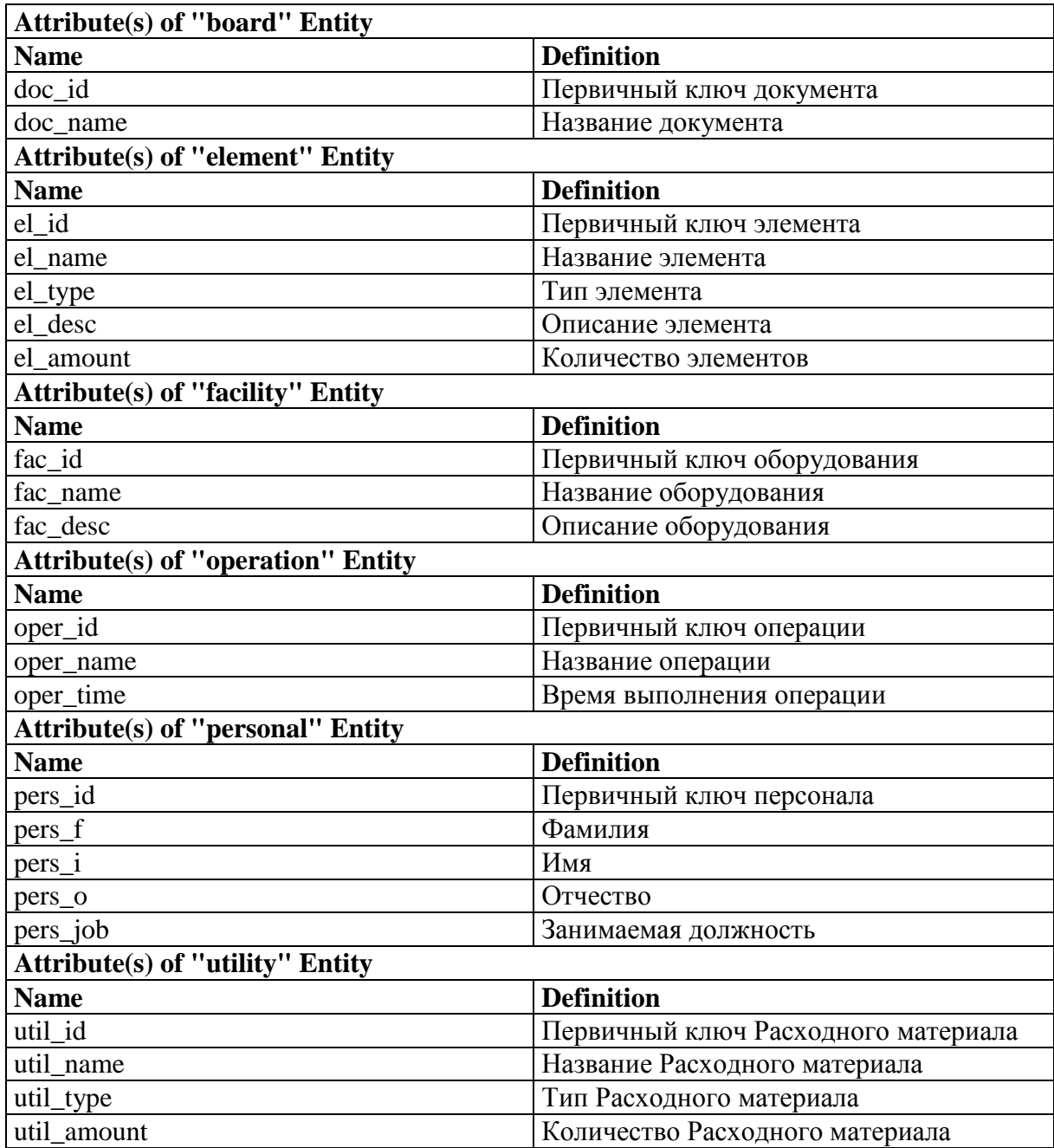

В пакет «Database» входят 6 классов типа сущность, соответствующие аналогичным сущностям инфологической модели технологического процесса. Связи между классами соответствуют аналогичным связям между сущностями инфологической модели.

#### **Выводы**

Логическая модель полностью отражает структуру разрабатываемой информационной системы управления процессами изготовления «Лузерного эффекта».

Диаграммы пакетов, используемые для объединения семантически близких элементов, имеющих тенденцию изменяться совместно, и организации этих элементов в более крупные блоки. В рамках домашнего задания была представлена диаграмма пакетов, состоящая из пакетов «Application», «Database», «OCI» и «FPDF» (п. 3.1);

Диаграммы классов, отражающие самые важные строительные блоки любой объектно-ориентированной системы – классы и представляющие собой описание совокупности объектов с общими атрибутами, операциями, отношениями и семантикой. В рамках домашнего задания были представлены:

- Диаграмма классов пакета «Application» (п. 3.2)
- Диаграмма классов пакета «Login» (п. 3.3)
- Диаграмма классов пакета «Users» (п. 3.4)
- Лиаграмма классов пакета «Database» (п. 3.5);

# 4 МОДЕЛЬ РЕАЛИЗАЦИИ ИНФОРМАЦОННОЙ СИСТЕМЫ АСУ ТП ИЗГОТОВЛЕНИЯ «ЛАЗЕРНОГО ЭФФЕКТА»

#### 4.1 Диаграммы компонентов АСУ ТП изготовления «Лазерного эффекта»

Диаграмма компонентов (component diagram) показывает различные компоненты системы и зависимости между ними. Компонент представляет собой физический модуль программного кода. Зависимости между компонентами показывают, как изменения одного компонента могут повлиять на изменения других компонентов.

более представления разрабатываемой Лля наглядного компонентов информационной системы, они были разбиты на 3 блока, представленных на рис. 4.1.1.

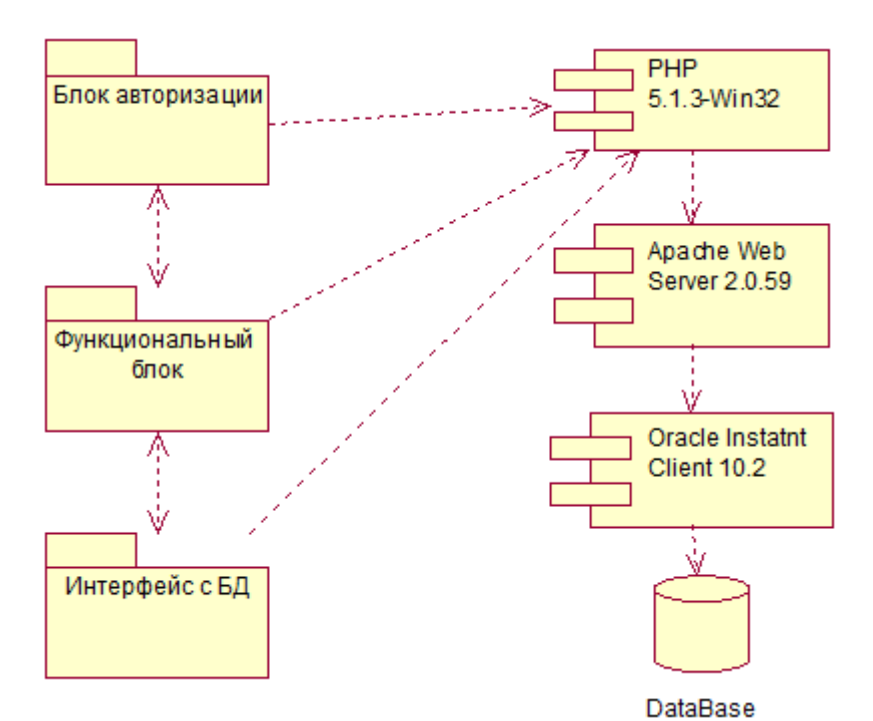

Рисунок 4.1.1 - Диаграмма компонентов АСУ ТП изготовления «Лузерного эффекта»

Спецификации компонентов диаграммы приведены в табл. 4.1.1.

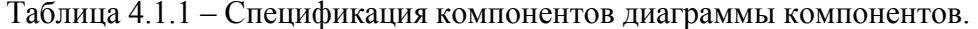

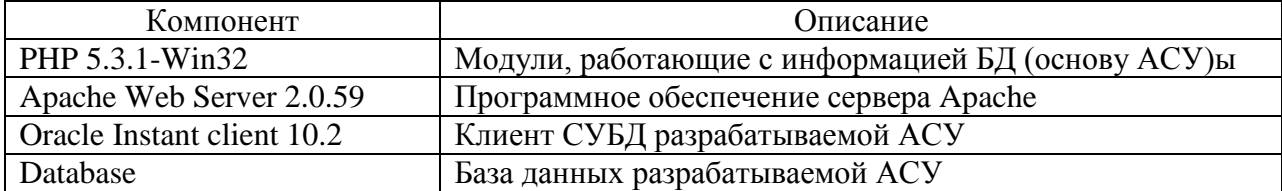

Внутренняя структура пакетов «Блок авторизации», «Функциональный блок», «Связь с БД» будет рассмотрена далее.

#### **4.2 Диаграмма компонентов «Блока авторизации»**

Блок авторизации включает в себя компоненты, необходимые для авторизации пользователя в ИС. Диаграмма компонентов для этого блока представлена на рисунке 4.2.1.

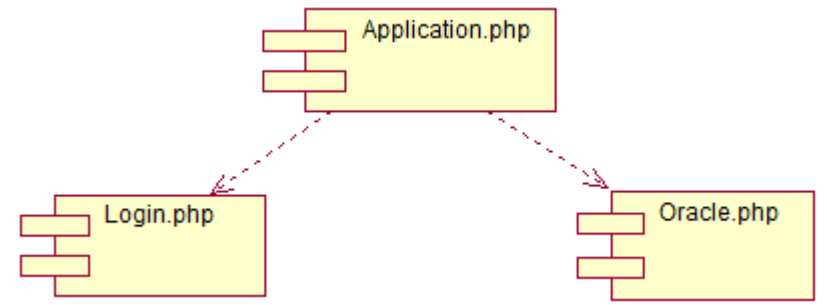

Рисунок 4.2.1 – Диаграмма компонентов «Блока авторизации»

Спецификация к данной диаграмме представлена в таблице 4.2.1

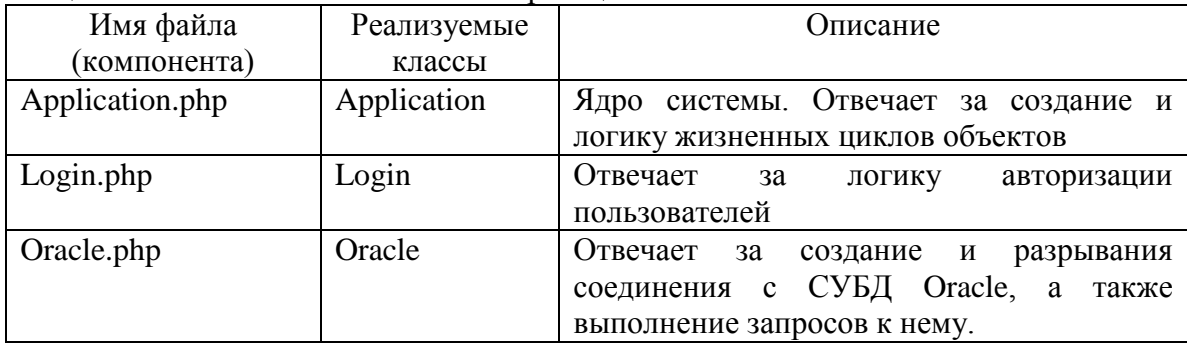

Таблица 4.2.1 – Компоненты блока авторизации

Компонент Application.php обращается при своей работе к компонентам Login.php и Oracle.php. Приложение Application.php блока авторизации можно сравнить с ядром, которое подключает модули Login.php и Oracle.php.

#### **4.3 Диаграмма компонентов «Функционального блока»**

Функциональный блок отвечает за реализацию функциональности ИС согласно ролям пользователей. Диаграмма компонентов для этого блока представлена на рисунке 4.3.1.

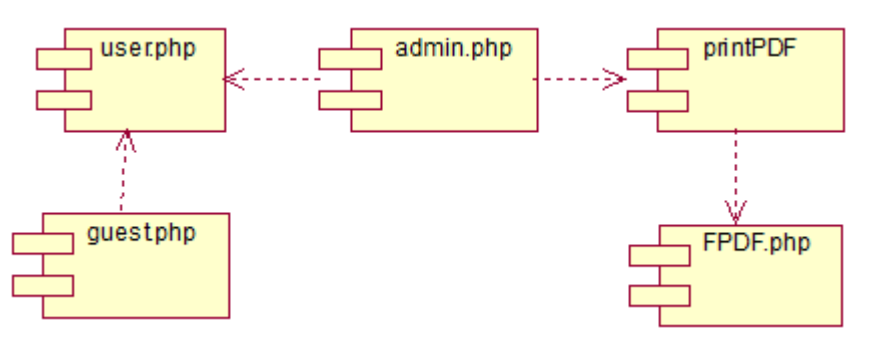

Рисунок 4.3.1 – Диаграмма компонентов «Функционального блока»

Спецификация для данной диаграммы представлена на табл. 3.1.2.1.

| Имя файла    | Реализуемые     | Описание                                 |
|--------------|-----------------|------------------------------------------|
| компонента)  | классы          |                                          |
| User.php     | User            | родительский<br>Содержит<br>класс<br>ДЛЯ |
|              |                 | следующих четырех классов                |
| Admin.php    | Admin           | Реализует<br>функциональность            |
|              |                 | пользователя с ролью администратора      |
| Guest.php    | Guest           | Реализует<br>функциональность            |
|              |                 | пользователя с ролью гостя               |
| PrintPDF.php | <b>PrintPDF</b> | Реализует интерфейс к библиотеке         |
|              |                 | FDPF.php для генерации PDF отчетов       |
| FPDF.php     |                 | Библиотека для генерации PDF файлов      |

Таблица 4.3.1 – Компоненты функционального блока

Поскольку классы Admin и Guest являются дочерними абстрактного класса User, то и соответствующие им компоненты имеют связь с компонентом user.php Связь с компонентом, реализующим генерацию PDF отчетов, имеет только компонент Admin.php, что соответствует вариантам использования соответствующих актеров.

#### 4.4 Диаграмма компонентов «Интерфейса с БД»

Блок интерфейса с БД реализует доступ информационной системы к БД посредством СУБД Oracle. Диаграмма компонентов для этого блока представлена на рисунке 4.4.1.

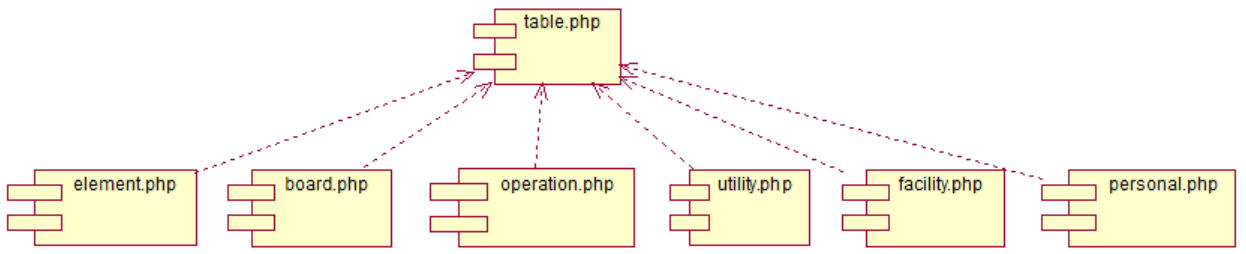

Рисунок 4.4.1 - Диаграмма компонентов «Интерфейса к БД»

Спецификация для данной диаграммы представлена в таблице 4.4.1.

| Имя файла     | Реализуемые     | Описание                                  |
|---------------|-----------------|-------------------------------------------|
| (компонента)  | классы          |                                           |
| table.php     | table           | Содержит родительский класс для следующих |
|               |                 | шести классов                             |
| element.php   | element table   | Реализует интерфейс к таблице             |
|               |                 | комплектующих                             |
| board.php     | board_table     | Реализует интерфейс к таблице плат        |
| operation.php | operation_table | Реализует интерфейс к таблице операций    |
| utility.php   | utility_table   | Реализует интерфейс к таблице изделий     |
| facility.php  | facility_table  | Реализует интерфейс к таблице оснастки    |
| personal.php  | personal table  | Реализует интерфейс к таблице персонала   |

Таблице 4.4.1 - Компоненты блока интерфейса к БД

Поскольку классы element table, board table, operation table. utility table. facility\_table и personal\_table являются дочерними класса table, то и соответствующие им компоненты имеют связь с компонентом table.php

#### Выволы

Диаграммы компонентов применяются для моделирования статического вида системы с точки зрения реализации (моделирование таких физических сущностей, как исполняемые программы, библиотеки, таблицы, файлы и документы). Также диаграммы компонентов используются для визуализации, специфицирования, документирования системы и создания исполняемых систем путем прямого и обратного проектирования.

В ходе разработки информационная система была разделена на 3 блока: «Блок авторизации». «Функциональный блок» и блок «Интерфейса к БД». Для реализации методов работы с БД данные приложения используют СУБД Oracle.

Анализируя диаграмму вариантов использования информационной системы (п. 2.1) можно сделать вывод, что данные приложения полностью отражают поведение системы и представляют всё множество последовательностей ее действий.

Использование диаграмм компонентов позволило детализировать структуру разрабатываемых приложений до уровня заголовочных файлов и файлов исходного кода, что привело, в конечном счете, к полной летализации разрабатываемой информационной системы.

### **5 МОДЕЛЬ РАЗВЕРТЫВАНИЯ ИНФОРМАЦИОННОЙ СИСТЕМЫ АСУ ТП ИЗГОТОВЛЕНИЯ «ЛАЗЕРНОГО ЭФФЕКТА»**

#### **Диаграмма развертывания АСУ ТП изготовления «Лазерного эффекта»**

Диаграмма развертывания – это диаграмма, показывающая набор узлов и их отношения. Диаграмма развертывания — это статическое представление развертывания системы. Диаграмма развертывания разрабатываемой информационной системы приведена на рисунке 5.1.

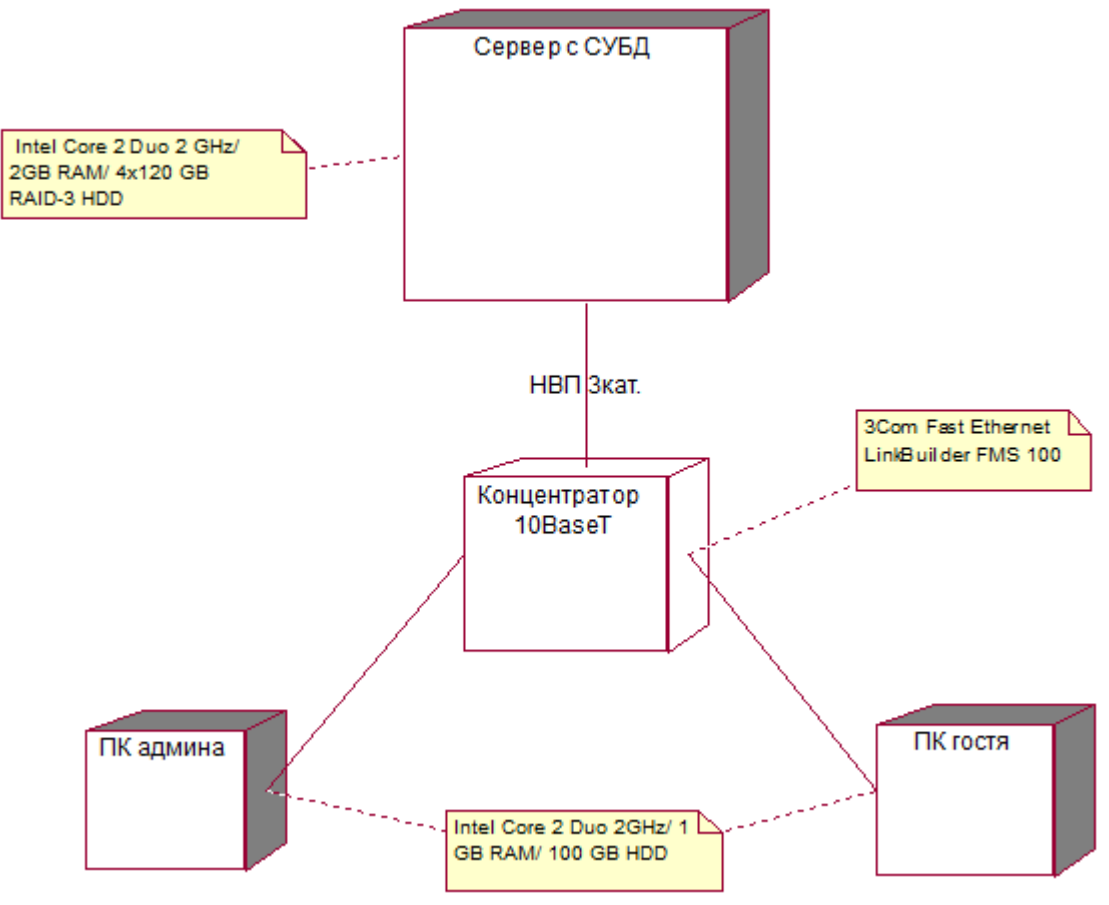

Рисунок 5.1 – Диаграмма развертывания АСУ ТП изготовления «Лузерного эффекта»

Информационную систему предложено развертывать в рамках сети 10BaseТ, состоящей из ПК администратора и гостевого пользователя, Сервера с СУБД и в качестве связующего элемента применять Концентратор. Спецификация к диаграмме развертывания представлена в таблице 5.1.

| Название          | Тип        | Описание                                            |
|-------------------|------------|-----------------------------------------------------|
| ПК администратора | Процессор  | ПК администратора. Intel Core 2 Duo 2GHz / 1GB /    |
|                   |            | 100GB / SVGA.                                       |
| ПК гостевого      | Процессор  | ПК гостя. Intel Core 2 Duo 2GHz / 1GB / 100GB /     |
| пользователя      |            | SVGA.                                               |
| Сервер с СУБД     | Процессор  | Сервер с СУБД. Intel Core 2 Duo 2GHz / 2GB /        |
|                   |            | 4x120GB RAID-3 / SVGA                               |
| Концентратор      | Устройство | Концентратор 10BaseT. 3Com SuperStack Fast Ethernet |

Таблица 5.1 – Спецификация к диаграмме развертывания

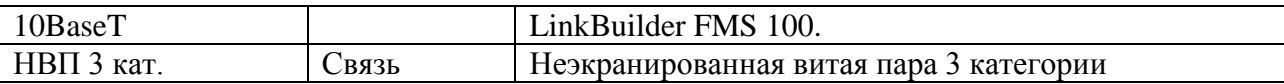

Данная диаграмма развертывания отражает количественный и качественный состав программно-аппаратных средств, на которых будет выполнено развертывание ИС.

На ПК администратора, директора, инженера и гостевого пользователя стоят ОС Windows XP SP2, графический сервер x.org и браузер Opera 11.10. На сервере с СУБД установлена ОС Windows XP SP2, Oracle 10g, Apache 2.0.59, PHP 5.1.

#### Выводы

В ходе разработки модели развертывания информационной системы была создана диаграмма развертывания, отражающая количественный и качественный состав программно-аппаратных средств, на которых будет функционировать система. Также дано подробное руководство по развёртыванию АСУ ТП на удалённом сервере.

Были формализованы требования к серверному обеспечению (конфигурации сервера и программному обеспечению), а также требования к клиентскому обеспечению - ПК пользователей системы (Системного администратора и Гостя) и устанавливаемому на них программному обеспечению.

Разрабатываемая ИС основана на клиент-серверной архитектуре (архитектуре, где основное внимание уделяется четкому разделению обязанностей между интерфейсом существующим на клиенте,  $\mathbf{M}$ хранимыми данными пользователя, системы. существующими на сервере). Клиент-серверные системы находятся на одном конце спектра распределенных систем и требуют принятия решений о том, как связать клиенты и серверы сетью, а также о том, как физически распределены программные компоненты между узлами. Диаграммы развертывания позволяют моделировать топологию такой системы.

### **6 ГЕНЕРАЦИЯ ИНСТЯЛЛЯЦИОННОГО КОМПЛЕКТА ПРОГРАММНОГО ОБЕСПЕЧЕНИЯ АСУ ТП ИЗГОТОВЛЕНИЯ «ЛАЗЕРНОГО ЭФФЕКТА»**

#### **6.1 Листинг SQL-скриптов создания таблиц БД**

В таблице 6.1.1 представлены SQL-скрипты для создания таблиц базы данных, используемые в СУБД Oracle 10g.

Таблица 6.1.1 – Листинг SQL-скриптов для создания таблиц БД

```
SPOOL CreateTable.lst
PROMPT Создание таблиц информационной системы
PROMPT Автор Казанцев Владимир Викторович
PROMPT Дата создания 25.04.2011
PROMPT Создание таблицы element
DROP TABLE element;
CREATE TABLE kazancevvv.element ( 
         el_id NUMBER NOT NULL 
      , el_name VARCHAR2(20)
      , el _type VARCHAR2(20)
      , el _desc VARCHAR2
      , el amount INTEGER)
TABLESPACE "USERS";
PROMPT Создание таблицы board
DROP TABLE board;
CREATE TABLE kazancevvv.board ( 
       board _id NUMBER NOT NULL 
     , board type VARCHAR2(20)
     , board ac INTEGER
     , board el id INTEGER)
TABLESPACE "USERS":
PROMPT Создание таблицы facility
DROP TABLE facility;
CREATE TABLE kazancevvv.facility ( 
        fac_id NUMBER NOT NULL 
     , fac _name VARCHAR2(20)
     , fac _desc VARCHAR2(250)
     , fac _pers_id INTEGER
     , fac _oper_id INTEGER) 
TABLESPACE "USERS";
PROMPT Создание таблицы operation
DROP TABLE operation;
CREATE TABLE kazancevvv.operation ( 
       oper_id INTEGER NOT NULL 
     , oper name VARCHAR2(20)
     , oper _time DATE
     , oper _util_id INTEGER
     , oper _board_id INTEGER) 
TABLESPACE "USERS";
```

```
PROMPT Создание таблицы personal
DROP TABLE personal;
CREATE TABLE kazancevvv. personal ( 
       pers_id INTEGER NOT NULL 
     , pers_f VARCHAR2(20)
     , pers_i VARCHAR2(20)
     , pers_o VARCHAR2(20)
     , pers_job VARCHAR2(20)
      , pers_login VARCHAR2(20)
      , pers_pass VARCHAR2(20)
      , pers_type VARCHAR2 (20)) 
TABLESPACE "USERS";
PROMPT Создание таблицы utility
DROP TABLE utility;
CREATE TABLE kazancevvv.utility ( 
        util_id INTEGER NOT NULL 
     , util_name VARCHAR2(25)
     , util_type VARCHAR2(25)
     , util_amount INTEGER) 
TABLESPACE "USERS";
SPOOL off.
```
В результате выполнения данных скриптов будут созданы 6 таблиц, в соответствии с разработанной инфологической моделью. Для каждой таблицы задано только первичное ограничение NOT NULL для поля, являющегося идентификатором сущности.

#### **6.2 Листинг SQL-скриптов первичных ключей к таблицам БД**

В таблице 6.2.1 представлены SQL-скрипты для создания первичных ключей таблиц базы данных, используемые в СУБД Oracle 10g.

```
Таблица 6.2.1 – Листинг SQL-скриптов для создания первичных ключей
```
SPOOL CreatePK.lst PROMPT Создание первичных ключей таблиц информационной системы PROMPT Автор Казанцев Владимир Викторович PROMPT Дата создания 25.04.2011 PROMPT Добавление PK в таблицу board ALTER TABLE board DROP CONSTRAINT board id PK; ALTER TABLE kazancevvv.board ADD ( CONSTRAINT board\_id\_PK PRIMARY KEY (board id) VALIDATE ); PROMPT Добавление PK в таблицу element ALTER TABLE element DROP CONSTRAINT el id PK; ALTER TABLE kazancevvv.element ADD ( CONSTRAINT el\_id\_PK PRIMARY KEY (el id) VALIDATE ); PROMPT Добавление PK в таблицу facility ALTER TABLE facility DROP CONSTRAINT fac id PK; ALTER TABLE kazancevvv.facility ADD ( CONSTRAINT fac\_id\_PK PRIMARY KEY (fac id) VALIDATE ); PROMPT Добавление PK в таблицу board ALTER TABLE board DROP CONSTRAINT board id PK; ALTER TABLE kazancevvv.operation ADD ( CONSTRAINT oper\_id\_PK PRIMARY KEY (oper id) VALIDATE ); PROMPT Добавление PK в таблицу board ALTER TABLE board DROP CONSTRAINT board id PK; ALTER TABLE kazancevvv.personal ADD ( CONSTRAINT pers\_id\_PK PRIMARY KEY (pers id) VALIDATE ); PROMPT Добавление PK в таблицу board ALTER TABLE board DROP CONSTRAINT board id PK; ALTER TABLE kazancevvv.utility ADD ( CONSTRAINT util\_id\_PK PRIMARY KEY (util id) VALIDATE ); SPOOL off.

В результате выполнения данных скриптов будут созданы первичные ключи на столбцы таблиц, которые являются идентификаторами. Значения этих столбцов должны быть уникальными и не являться пустыми.

#### **6.3 Листинг SQL-скриптов ограничений таблиц БД**

В таблице 6.3.1 представлены SQL-скрипты ограничений таблиц базы данных, используемые в СУБД Oracle 10g.

Таблица 6.3.1 – Листинг SQL-скриптов для ограничений

SPOOL CreatePK.lst PROMPT Создание первичных ключей таблиц информационной системы PROMPT Автор Казанцев Владимир Викторович PROMPT Дата создания 25.04.2011 PROMPT Добавление FK в таблицу board ALTER TABLE board DROP CONSTRAINT board el id FK; ALTER TABLE kazancevvv.board ADD ( CONSTRAINT board\_el\_id\_FK FOREIGN KEY (board el id) REFERENCES kazancevvv.element (el id) VALIDATE ); PROMPT Добавление FK в таблицу facility ALTER TABLE facility DROP CONSTRAINT fac pers id FK; ALTER TABLE kazancevvv.facility ADD<sup>-</sup> ( CONSTRAINT fac\_pers\_id\_FK FOREIGN KEY (fac pers id) REFERENCES kazancevvv.personal (pers id) VALIDATE ); PROMPT Добавление FK в таблицу facility ALTER TABLE facility DROP CONSTRAINT fac oper id FK; ALTER TABLE kazancevvv.facility ADD ( CONSTRAINT fac oper id FK FOREIGN KEY (fac oper id) REFERENCES kazancevvv.operation (oper id) VALIDATE ); PROMPT Добавление FK в таблицу operation ALTER TABLE operation DROP CONSTRAINT oper\_util\_id\_FK; ALTER TABLE kazancevvv.operation ADD ( CONSTRAINT oper util id FK FOREIGN KEY (oper\_util\_id) REFERENCES kazancevvv.utility (util\_id) VALIDATE ); PROMPT Добавление FK в таблицу operation ALTER TABLE operation DROP CONSTRAINT oper board id FK; ALTER TABLE kazancevvv.operation ADD ( CONSTRAINT oper\_board\_id\_FK FOREIGN KEY (oper board id) REFERENCES kazancevvv.board (board id) VALIDATE ); PROMPT Добавление UNIQUE в таблицу personal ALTER TABLE personal DROP CONSTRAINT pers login UQ; ALTER TABLE kazancevvv.personal ADD ( CONSTRAINT pers\_login\_UQ UNIQUE (pers\_login) VALIDATE ) SPOOL off.

В результате выполнения данных скриптов будут созданы внешние ключи, связывающие таблицы между собой. В таблице «personal» создаѐтся ограничение на уникальность логина пользователя.

#### **Выводы**

В результате генерации инсталляционного комплекта ПО АСУ ТП изготовления «Лузерного эффекта» был получен набор SQL-скриптов, при выполнении которого будут созданы 6 таблиц, соответствующих сущностям инфологической модели. В каждой таблице выделяется первичный ключ, в таблице *personal* создается ограничение на уникальность значений столбцов. При помощи внешних ключей созданы связи между таблицами «board» и «element», «facility» и «personal», «facility» и «operation», «operation» и «board», «operation» и «utility».

# **7 МЕТОДИЧЕСКОЕ ОБЕСПЕЧЕНИЕ ПО АСУ ТП ИЗГОТОВЛЕНИЯ «ЛАЗЕРНОГО ЭФФЕКТА»**

#### **7.1 Руководство оператора АСУ ТП изготовления «Лузерного эффекта»**

Типовыми операциями для всех пользователей будут:

- 1. Авторизация.
- 2. Просмотр данных.
- 3. Удаление данных (Запрещено для роли Гость).
- 4. Добавление данных (Запрещено для роли Гость).
- 5. Редактирование данных (Запрещено для роли Гость).
- 6. Генерация PDF отчѐта (Запрещено для роли Гость).

Эти операции показаны ниже.

Для авторизации системы необходимо ввести логин и пароль. На рисунке 7.1.1 представлена форма для ввода системных данных. После ввода необходимо нажать на кнопку «Вход».

### Здравствуйте

#### Для продолжения работы введите имя пользователя и пароль

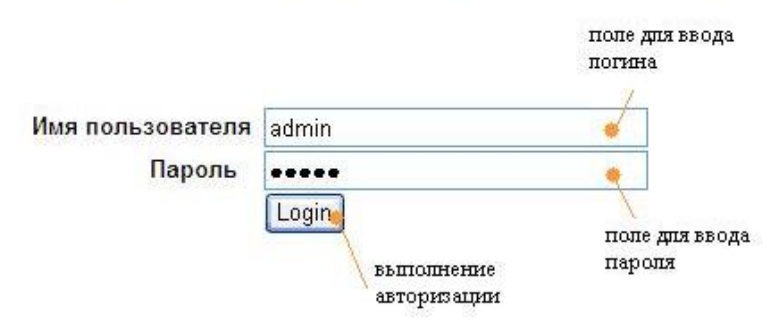

Рисунок 7.1.1 – Форма для ввода логина и пароля пользователя

При неверном вводе появится сообщение об ошибке, через пару секунд форма вновь появиться.

После успешного входа в систему пользователь попадает в первый модуль (раздел) «Главное меню», из которого зайдѐм во второй модуль «Сотрудники», на примере которого можно подробно рассмотреть интерфейс АСУ.

На рисунке 7.1.2 представлен типовой вид интерфейса ИС.

Сверху в левом углу находится информация о роли пользователя, находящегося в системе. В правом углу кнопка для смены пользователя. Ниже располагается название системы – «АСУ ТП изготовления «Лазерного эффекта»». Далее располагается навигационное меню ИС, содержащая все модули (разделы).

Посередине находится запрашиваемый пользователем данные в табличном виде. Столбцам таблицы соответствуют атрибуты выбранной таблицы, а строкам – строки данной таблицы БД. В зависимости от роли пользователя справа может добавляться столбец «Правка|Удалить», позволяющий редактировать данные.

В самом низу располагается «кнопка» для добавления новых записей в таблицу. Форма добавления нового сотрудника представлена на рисунке 7.1.3.

|                     |                                 | роль пользователя   |                                                           |       |          |                   |                    |                         |
|---------------------|---------------------------------|---------------------|-----------------------------------------------------------|-------|----------|-------------------|--------------------|-------------------------|
|                     | Здравствуйте, admin             |                     |                                                           |       |          |                   |                    |                         |
| Комплектующие       | Платы<br>Сведения о сотрудниках | Расходные материалы | АСУ ПІП изготовления "Лаззерного эффекта"<br>Оборудование |       | Операции | Сотрудники        | навигационное меню |                         |
| Фамилия             | Имя                             | Отчество            | Должность                                                 | Логин |          | Пароль            | Привилегия         |                         |
| Казанцев            | Владимир                        | Викторович          | Администратор                                             | admin |          | qwer              | ladm               | Правка Удалить          |
| Козлов              | Козл                            | Кралевич            | Рабочий                                                   | negr  |          | negr              | usr                | Правка Удалить          |
| Добавить сотрудника |                                 |                     |                                                           |       |          | Выбранная таблица |                    | Редактирование/удаление |

Рисунок 7.1.2 – Типовой вид интерфейса ИС

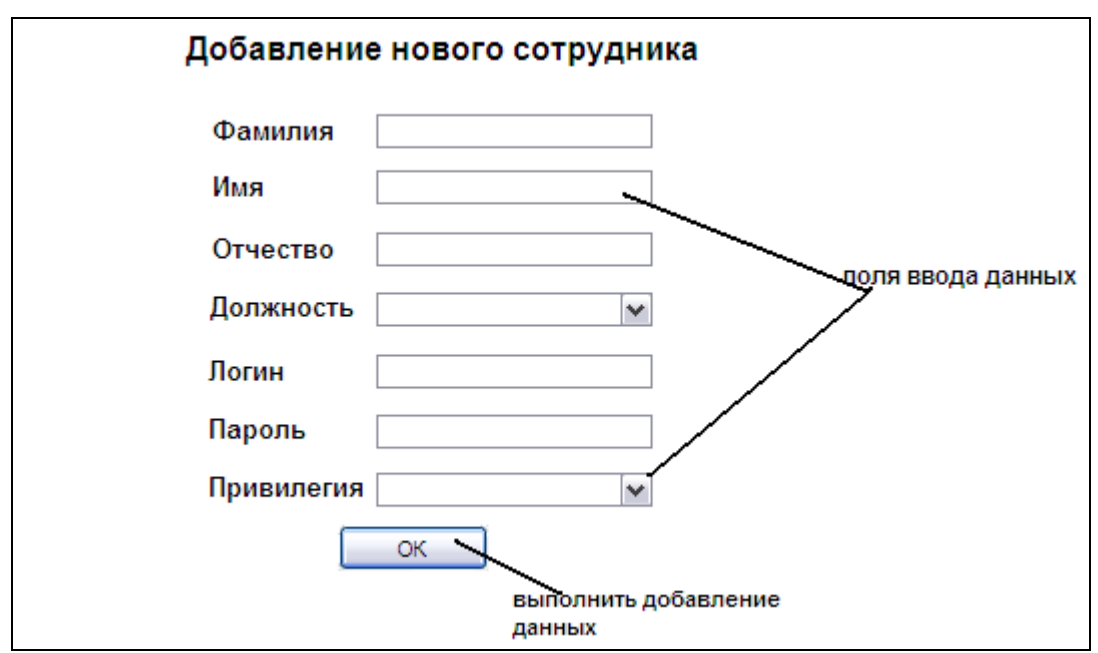

Рисунок 7.1.2 – форма добавления данных о новом сотруднике

После редактирования данных надо нажать кнопку «ОК», после чего произойдёт перезагрузка страницы, и новые данные появятся в таблице. Добавить (редактировать) данные могут только те пользователи, которые имеют соответствующий уровень доступа.

#### 7.2 Руководство администратора АСУ ТП изготовления «Лузерного эффекта»

Администрирование с системой «АСУ ТП изготовления «Лазерного эффекта»» является простой задачей и сводиться к управлению ролями пользователей и развертывании системы на удаленных серверах.

В данном разделе описана последовательность действии по развертыванию АСУ ТП на сервере кафедры «Проектирование и технология производства электронной аппаратуры» (ИУ4).

Agpec ftp сервера ftp://host.iu4.bmstu.ru.

Последовательность действии:

1. Подключаемся к Oracle через SOLPlus под пользователем, имеющим права DBA (SID: orcl).

2. Выполнить скрипт CreateDataBAse.sql из папки проекта. В итоге будет создана физическая модель АСУ в виде 6 таблиц и связей между ними.

3. Отключиться от сервера Щкфсду.

4. Загрузить на сервер oracle.iu4.bmstu.ru все папки и файлы проекта.

5. Запустить файл start.php в браузере (http:// oracle.iu4.bmstu.ru/(каталог с acy)/start.php).

#### **7.3 Методика тестирования АСУ ТП изготовления «Лазерного эффекта»**

В данном разделе будет приведена методика тестирования работоспособности АСУ на примере внесения информации о сотрудниках в БД. Будут внесены данные о сотруднике. В табл. 7.3.1 представлено задание по внесению данных модулей в БД.

| $N_2$          | Действие                                              | Результат действия     |  |
|----------------|-------------------------------------------------------|------------------------|--|
| $\mathbf{1}$   | Авторизоваться в системе (Логин: admin, пароль:       | Появление<br>главной   |  |
|                | qwer)                                                 | страницы               |  |
| 2              | Перейти по ссылке «Сотрудники»                        | Список сотрудников     |  |
| $\overline{3}$ | Нажать на кнопку «Добавление сотрудника»              | Форма для добавления   |  |
|                |                                                       | сотрудника             |  |
| $\overline{4}$ | Ввести инфу о новом сотруднике, нажать ОК             | Проконтролировать      |  |
|                |                                                       | отображение инфы       |  |
| 5              | Перейти по ссылке «Сотрудники»                        | Список сотрудников     |  |
| 6              | Нажать на кнопку управления «Редактировать»           | Форма редактирования   |  |
| $\overline{7}$ | Ввести инфу и нажать «ОК»                             | Инфа обновилась        |  |
| 8              | Нажать на кнопку «Удалить» в графе<br>НОВОГО          | Данные о<br>сотруднике |  |
|                | сотрудника                                            | удалились              |  |
| 9              | Выйти<br>«Сменить<br>И3<br>системы<br>нажав<br>кнопку | Выход из системы       |  |
|                | пользователя»                                         |                        |  |

Таблица 7.3.1 – Методика тестирования

После выполнения данного тестового задания возможно выполнение аналогичным образом любых, предусмотренных функциональностью системы действий. Описание функциональности приведено в техническом задании.

#### **7.4 Результаты проведения тестирования**

В данном разделе будет приведен результат проведения тестирования работоспособности АСУ на внесении информации о модулях в БД. Будут внесены названия модулей и имена их файлов.

Таблица 7.4.1 – Результаты тестирования

| Nº | Результат                                                                         |  |  |  |
|----|-----------------------------------------------------------------------------------|--|--|--|
|    | Здравствуйте, admin                                                               |  |  |  |
|    | АСУ ПІП изготовления "Лаззерного эффекта"                                         |  |  |  |
|    | Комплектующие Платы Расходные материалы<br>Операции<br>Оборудование<br>Сотрудники |  |  |  |

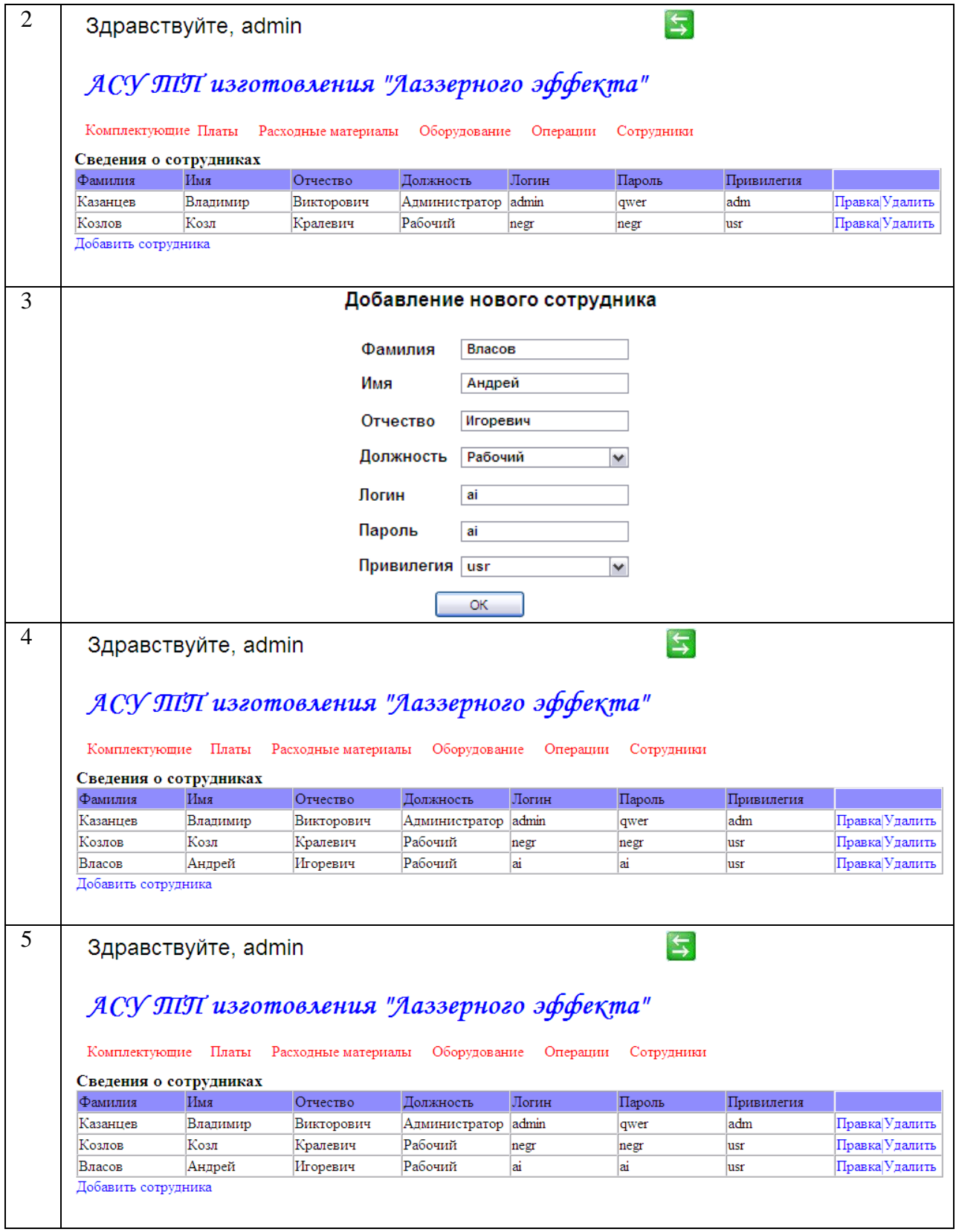

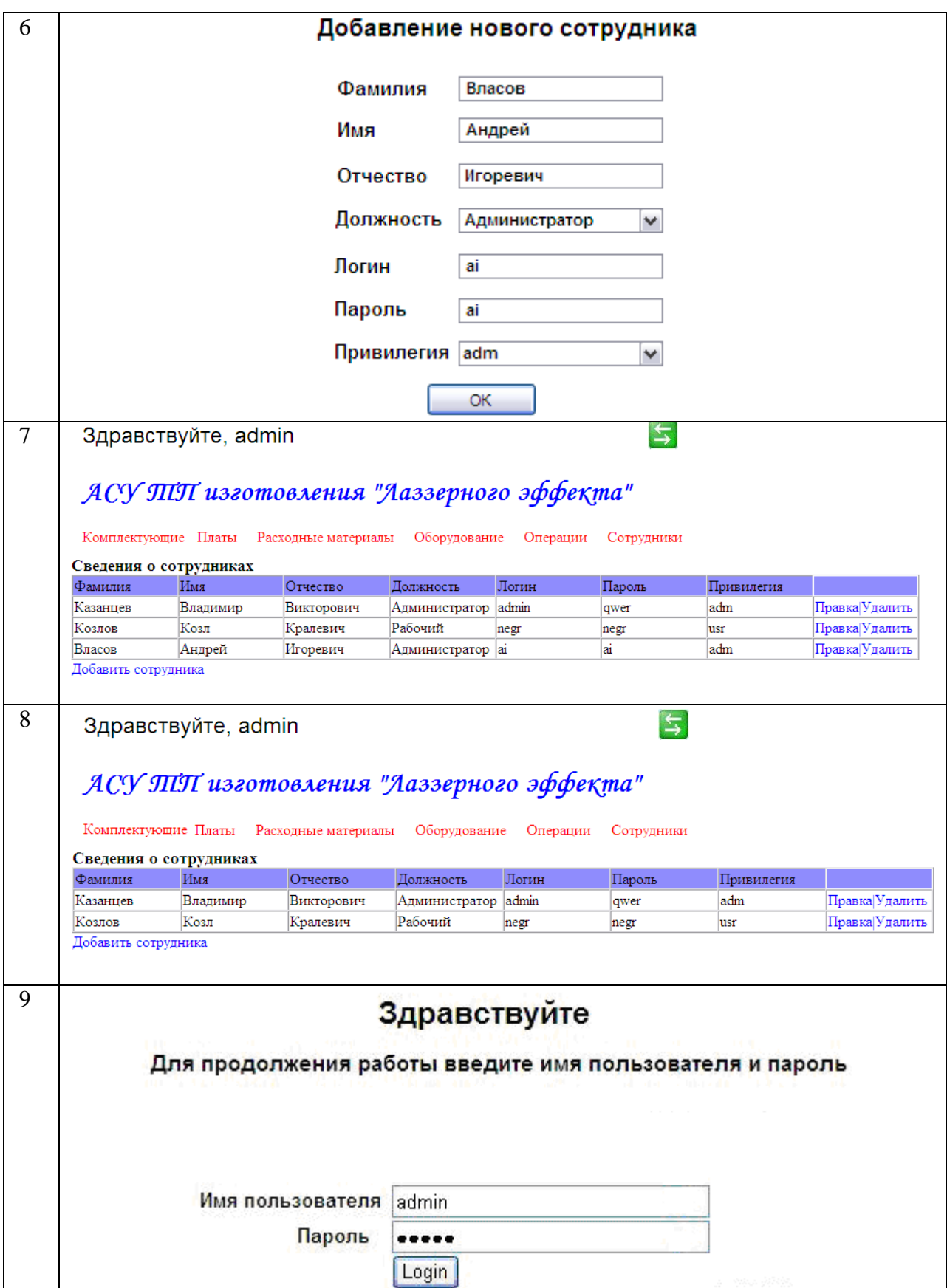

Разработанная АСУ обладает необходимым функционалом для реализации модели вариантов использования**.** Приведенная в данном разделе методика тестирования позволяет не только проверить работоспособность системы т.е. добавления, удаления, новых элементов, операций необходимых для создания изделия. Но и соответствие ее требованиям диаграммы вариантов использования.

#### **Выводы**

В данном разделе было составлено руководство оператора и пользователя. В руководстве пользователя перечислены 6 основных функций, которые может выполнять проектируемая АСУ: две функции («Авторизация» и «Просмотр данных») доступны в режиме гостя, остальные функции («Удаление данных», «Добавление данных», «Редактирование данных», «Генерация PDF отчета») доступны только системному администратору.

Были представлены формы для «Авторизации» пользователя АСУ и его описание. Были представлены основной интерфейс АСУ на примере таблицы сотрудников. Составлено подробное описание элементов формы и указано их расположение. Gоказана форма добавления нового сотрудника. Указано расположение и назначение графических элементов формы добавления данных.

Также в данном разделе была разработана методика тестирования АИС, необходимая для проверки ее работоспособности и правильного функционирования, состоящая из 9 пунктов, в ходе которых выполняется проверка правильности выборки, добавления, изменения и удаления данных. Проверка функциональности АИС осуществлялась согласно разработанным в главе 2 вариантам использования. В ходе тестирования было проведено добавление нового сотрудника, изменение его данных и удаление сотрудника.

### **Заключение**

Результатом работы является создание АИС изготовления светодинамического эффекта «Лазерный эффект» на основе клиент-серверной архитектуры и реляционной СУБД Oracle.

В первой главе рассмотрена структурно-функциональная модель производственного процесса изготовления «Лазерного эффекта». Весь технологический цикл представлен в виде черного ящика (контекстная диаграмма), который преобразует входные воздействия в виде комплектующих в готовые модули и бракованные изделия. Далее проводилось разбиение на различные уровни декомпозиции до достижения атомарного уровня.

Во второй главе рассмотрен модель вариантов использования АСУ ТП изготовления «Лазерного эффекта». Модель включает 2 актера: Гость (guest) и системный администратор (admin). Помимо этого модель включает в себя следующие варианты использования: Посмотреть данные о персонале, оснастке, комплектующих, браке, операциях, об изделии; Распределение прав пользователям согласно ролям; Генерировать отчет; Добавлять, изменять и удалять данные о персонале; Добавлять, изменять и удалять данные об оснастке; Добавлять, изменять и удалять данные о комплектующих; Добавлять, изменять и удалять данные о браке; Добавлять, изменять и удалять данные об операциях; Добавлять, изменять и удалять данные об изделиях.

В третьей главе рассмотрена логическая модель АСУ ТП изготовления «Лазерного эффекта». Логическая модель полностью отражает структуру разрабатываемой информационной системы управления процессами изготовления «Лузерного эффекта». Диаграммы пакетов, используемые для объединения семантически близких элементов, имеющих тенденцию изменяться совместно, и организации этих элементов в более крупные блоки. В рамках домашнего задания была представлена диаграмма пакетов, состоящая из пакетов «Application», «Database», «OCI» и «FPDF» (п. 3.1); были представлены Диаграмма классов пакета «Application», «Login», «Users», «Database».

В четвертой главе рассмотрена модель реализации информационной системы АСУ ТП изготовления «Лазерного эффекта». В ходе разработки информационная система была разделена на 3 блока: «Блок авторизации», «Функциональный блок» и блок «Интерфейса к БД». Для реализации методов работы с БД данные приложения используют СУБД Oracle. Использование диаграмм компонентов позволило детализировать структуру разрабатываемых приложений до уровня заголовочных файлов и файлов исходного кода, что привело, в конечном счете, к полной детализации разрабатываемой информационной системы.

В пятой главе рассмотрена модель развертывания информационной системы АСУ ТП изготовления «Лазерного эффекта». В ходе разработки модели развертывания информационной системы была создана диаграмма развертывания, отражающая количественный и качественный состав программно-аппаратных средств, на которых будет функционировать система. Также дано подробное руководство по развѐртыванию АСУ ТП на удалѐнном сервере. Были формализованы требования к серверному обеспечению (конфигурации сервера и программному обеспечению), а также требования к клиентскому обеспечению – ПК пользователей системы (Системного администратора и Гостя) и устанавливаемому на них программному обеспечению.

В шестой главе рассмотрен инсталляционный комплект программного обеспечения АСУ ТП изготовления «Лазерного эффекта». В результате генерации инсталляционного комплекта был получен набор SQL-скриптов, при выполнении которого будут созданы 6 таблиц, соответствующих сущностям инфологической модели. В каждой таблице выделяется первичный ключ, в таблице *personal* создается ограничение на уникальность значений столбцов. При помощи внешних ключей созданы связи между таблицами «board» и «element», «facility» и «personal», «facility» и «operation», «operation» и «board», «operation» и «utility».

В седьмой главе разработано методическое обеспечение АСУ ТП изготовления «Лазерного эффекта», было составлено руководство администратора для установки разработанной АИС на сервере, а так же руководство пользователя. В руководстве пользователя перечислены 6 основных функций, которые может выполнять проектируемая АСУ. Две функции («Авторизация» и «Просмотр данных») доступны в режиме гостя, остальные функции («Удаление данных», «Добавление данных», «Редактирование данных», «Генерация PDF отчета») доступны только системному администратору. Были представлены формы для «Авторизации» пользователя АСУ и его описание. Были представлены основной интерфейс АСУ на примере таблицы сотрудников. Составлено подробное описание элементов формы и указано их расположение. Gоказана форма добавления нового сотрудника. Указано расположение и назначение графических элементов формы добавления данных. Также в данном разделе была разработана методика тестирования АИС, необходимая для проверки ее работоспособности и правильного функционирования, состоящая из 9 пунктов, в ходе которых выполняется проверка правильности выборки, добавления, изменения и удаления данных. Проверка функциональности АИС осуществлялась согласно разработанным в главе 2 вариантам использования. В ходе тестирования было проведено добавление нового сотрудника, изменение его данных и удаление сотрудника.

Итоговым результатом проведенной работы является инсталляционный комплект АСУ ТП изготовления «Лазерного эффекта»с комплектом документации, руководством пользователя, РПЗ.

### **Список использованных источников**

1. В.В. Казанцев Разработка структурно-функциональной модели технологического процесса изготовления «Лазерного эффекта» // РПЗ к домашнему заданию по курсу СФМ 7 семестра – М.: МГТУ им. Н.Э.Баумана, 2010 г.- 45с. (рукопись)

2. В.В. Казанцев «Лазерного эффекта» // РПЗ к курсовой работе по курсу микросхемотехнике 7 семестра – М.: МГТУ им. Н.Э.Баумана, 2010 г.- 44с. (рукопись)

3. А.Е.Аверьянихин, А.И.Власов, Л.В.Журавлева, Л.А.Зинченко, В.А.Соловьев ПРИМЕНЕНИЕ ПОЛОЖЕНИЙ ТЕХНИЧЕСКОГО РЕГЛАМЕНТА при оформлении конструкторско - технологической документации при выполнении домашних заданий, курсовых работ и проектов / под ред. В.А.Шахнова. - М.: Изд-во МГТУ им. Н.Э. Баумана, 2010. - 52 с.: ил.

4. Якобсон А., Буч Г., Рамбо Дж. Унифицированный процесс разработки программного обеспечения. — СПб.: Питер, 2002. — 496 с: ил.